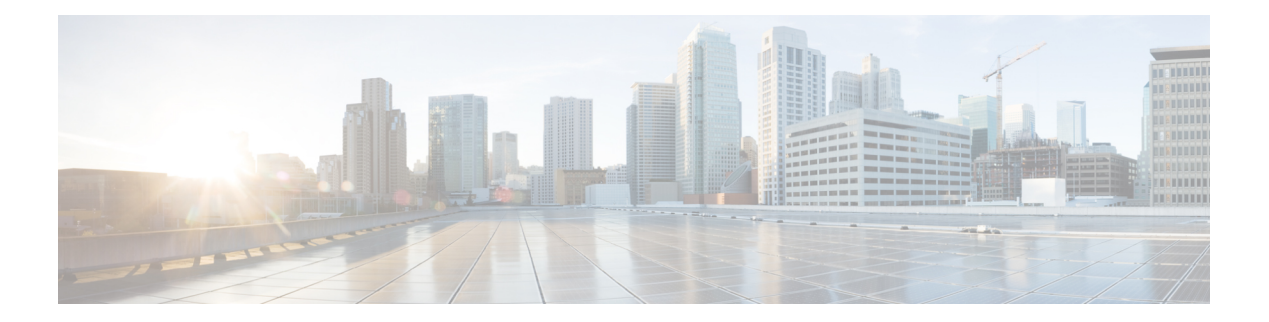

# **vDC Tasks**

This chapter contains the following sections:

- Add Cost [Model,](#page-1-0) on page 2
- Add End User [Self-Service](#page-4-0) Policy, on page 5
- Add [Network](#page-5-0) To Network Policy, on page 6
- Add VM [Management](#page-6-0) Policy, on page 7
- Add [vDC,](#page-8-0) on page 9
- Clone Cost [Model,](#page-10-0) on page 11
- Clone End User [Self-Service](#page-14-0) Policy, on page 15
- Clone VM [Management](#page-15-0) Policy, on page 16
- [Clone](#page-17-0) vDC, on page 18
- [Create](#page-19-0) vDC, on page 20
- [Delete](#page-21-0) vDC, on page 22
- Delete vDC [Policy,](#page-22-0) on page 23
- Modify [Computing](#page-23-0) Policy, on page 24
- [Modify](#page-24-0) Cost Model, on page 25
- Modify End User [Self-Service](#page-27-0) Policy, on page 28
- Modify [Network](#page-28-0) Policy, on page 29
- [Modify](#page-29-0) User VM Action Policy, on page 30
- [Modify](#page-30-0) User VM Action Policy v1, on page 31
- Modify VM [Management](#page-31-0) Policy, on page 32
- [Modify](#page-33-0) vDC, on page 34
- Remove [Network](#page-35-0) From Network Policy, on page 36
- Undo Update [Storage](#page-36-0) Policy, on page 37
- Update Hyper V [Network](#page-37-0) Policy, on page 38
- Update [Storage](#page-38-0) Policy, on page 39
- User VM Action [Policy,](#page-39-0) on page 40
- User VM [Action](#page-40-0) Policy v1, on page 41
- [Validate](#page-41-0) vDC, on page 42

I

## <span id="page-1-0"></span>**Add Cost Model**

### **Summary**

Add Cost Model

### **Description**

This task allows user to create Cost Model.

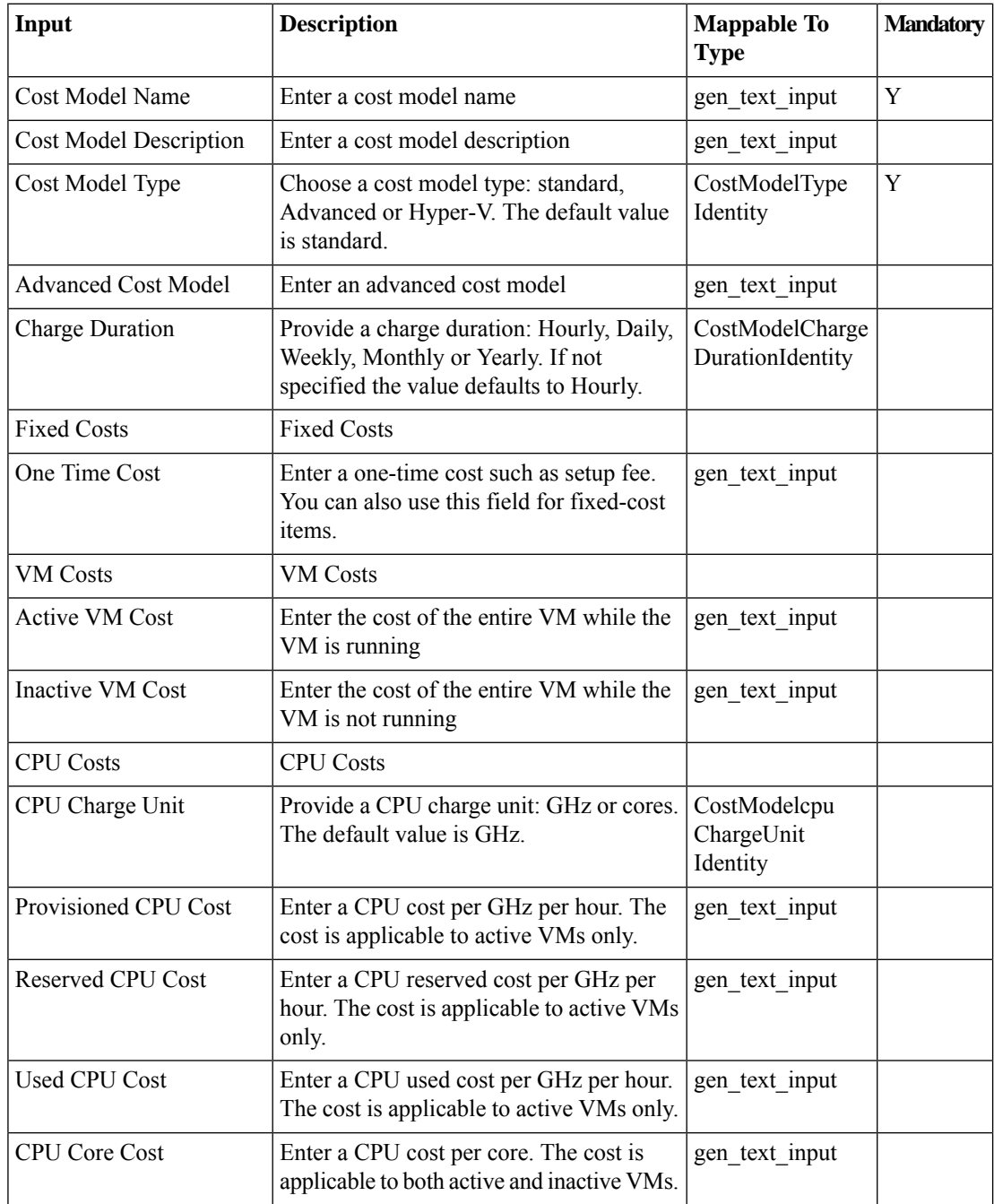

 $\blacksquare$ 

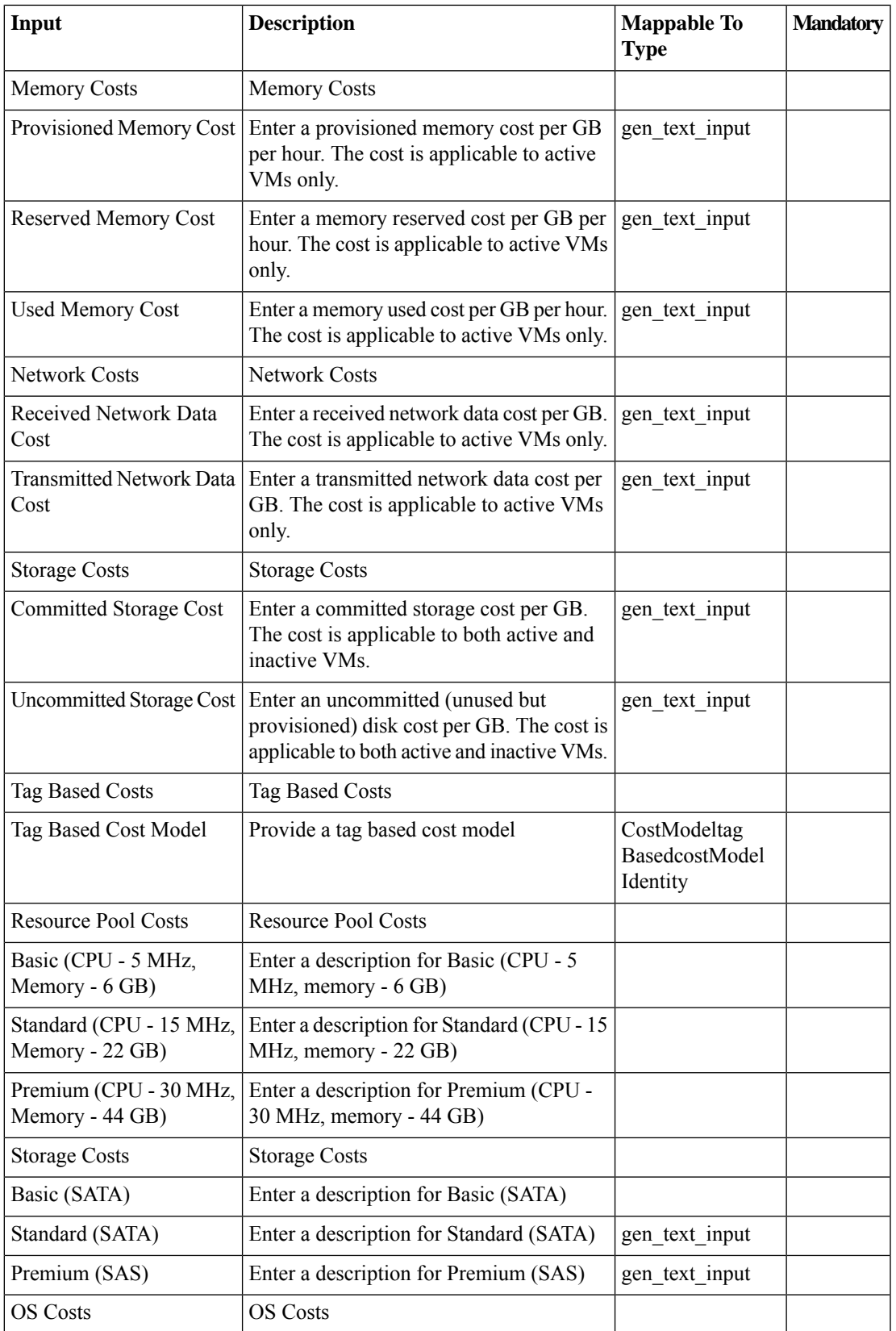

 $\mathbf{l}$ 

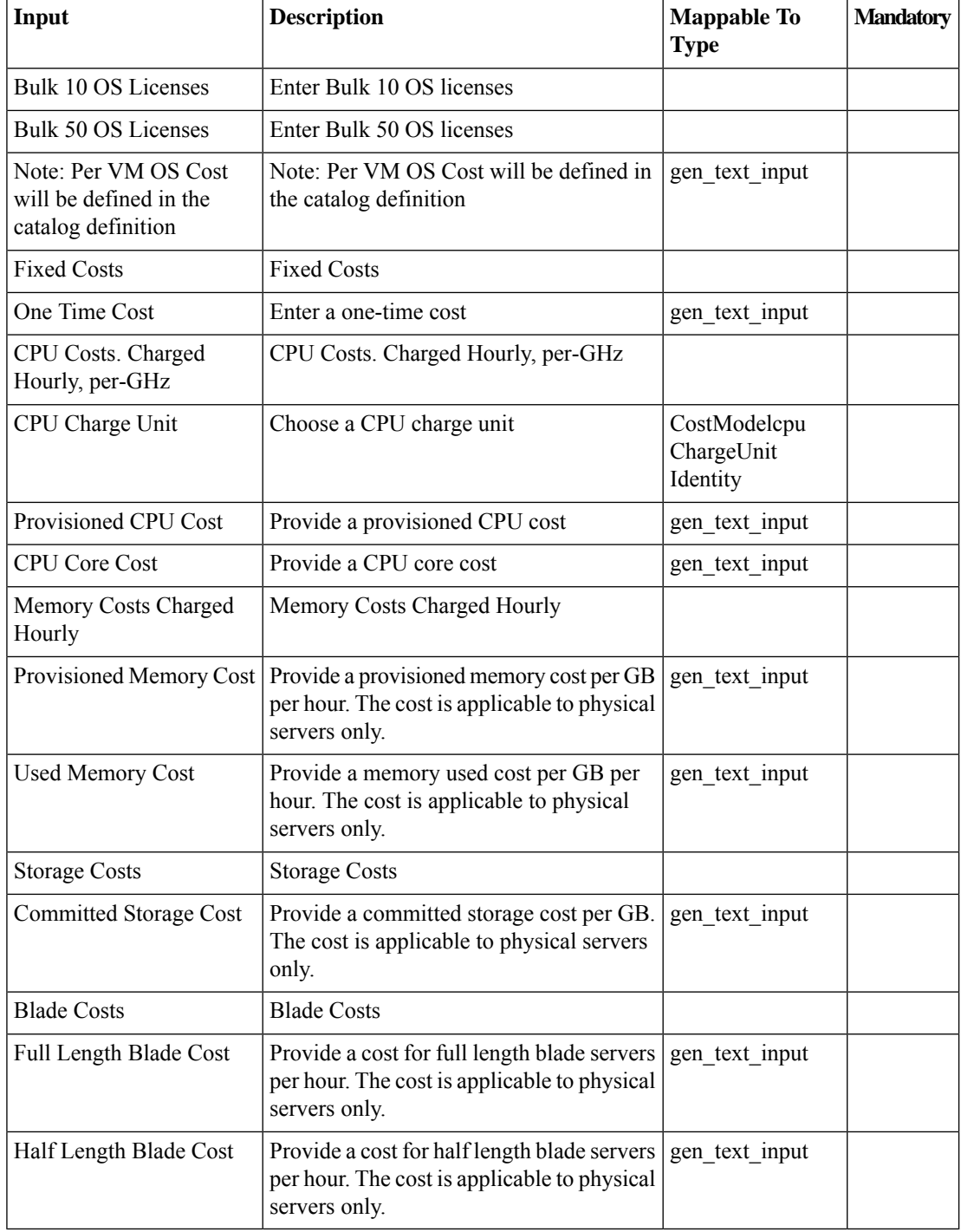

## **Outputs**

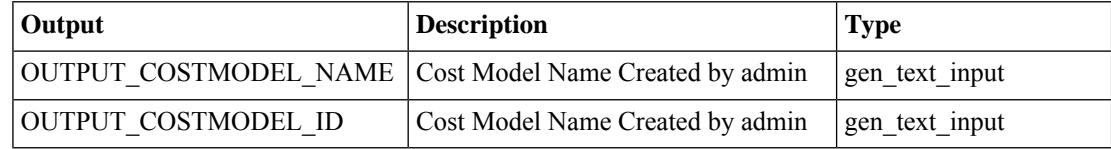

∎

## <span id="page-4-0"></span>**Add End User Self-Service Policy**

#### **Summary**

Add End User Self-Service Policy

## **Description**

This task allows user to add End User Self-Service Policy.

### **Inputs**

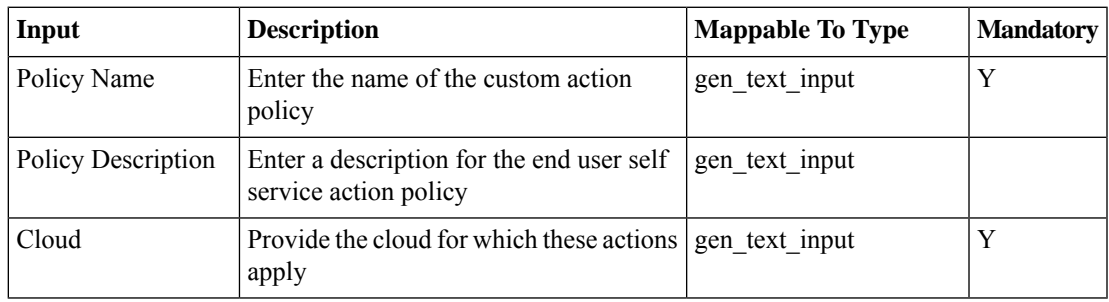

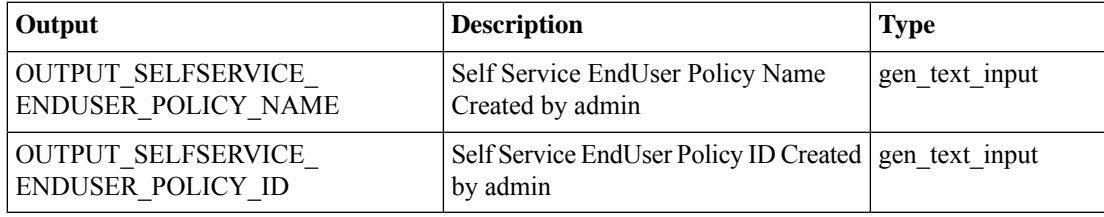

## <span id="page-5-0"></span>**Add Network To Network Policy**

#### **Summary**

Adds New NIC configuration to the Existing Network Policy

### **Description**

This tasks adds a NIC configuration to the existing Network policy.

#### **Inputs**

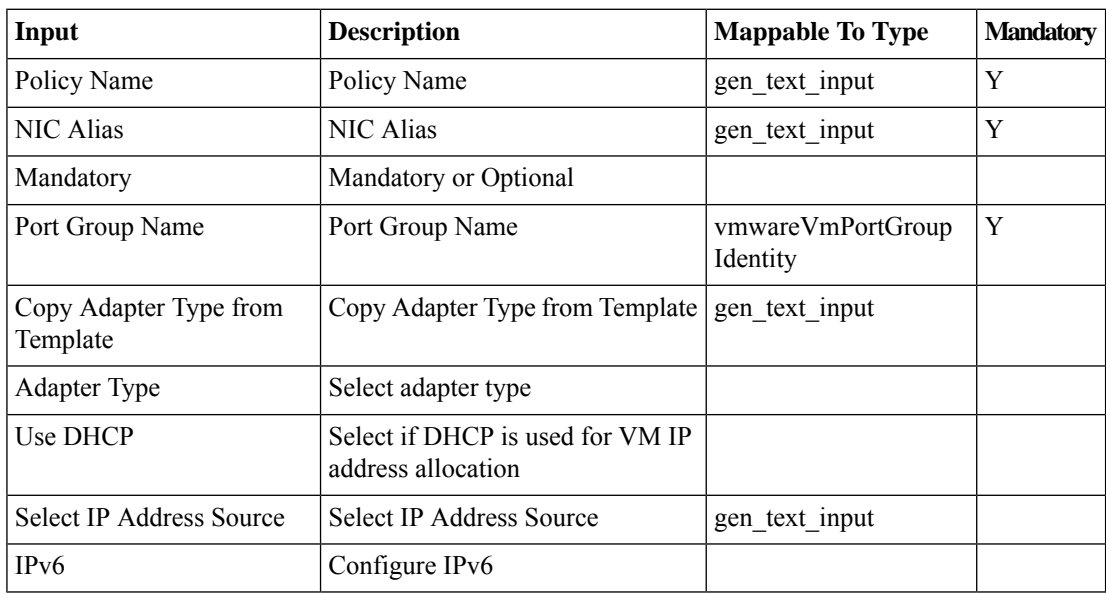

### **Outputs**

No Outputs

# <span id="page-6-0"></span>**Add VM Management Policy**

### **Summary**

Add VM Management Policy

### **Description**

This task allows user to create VM Management Policy.

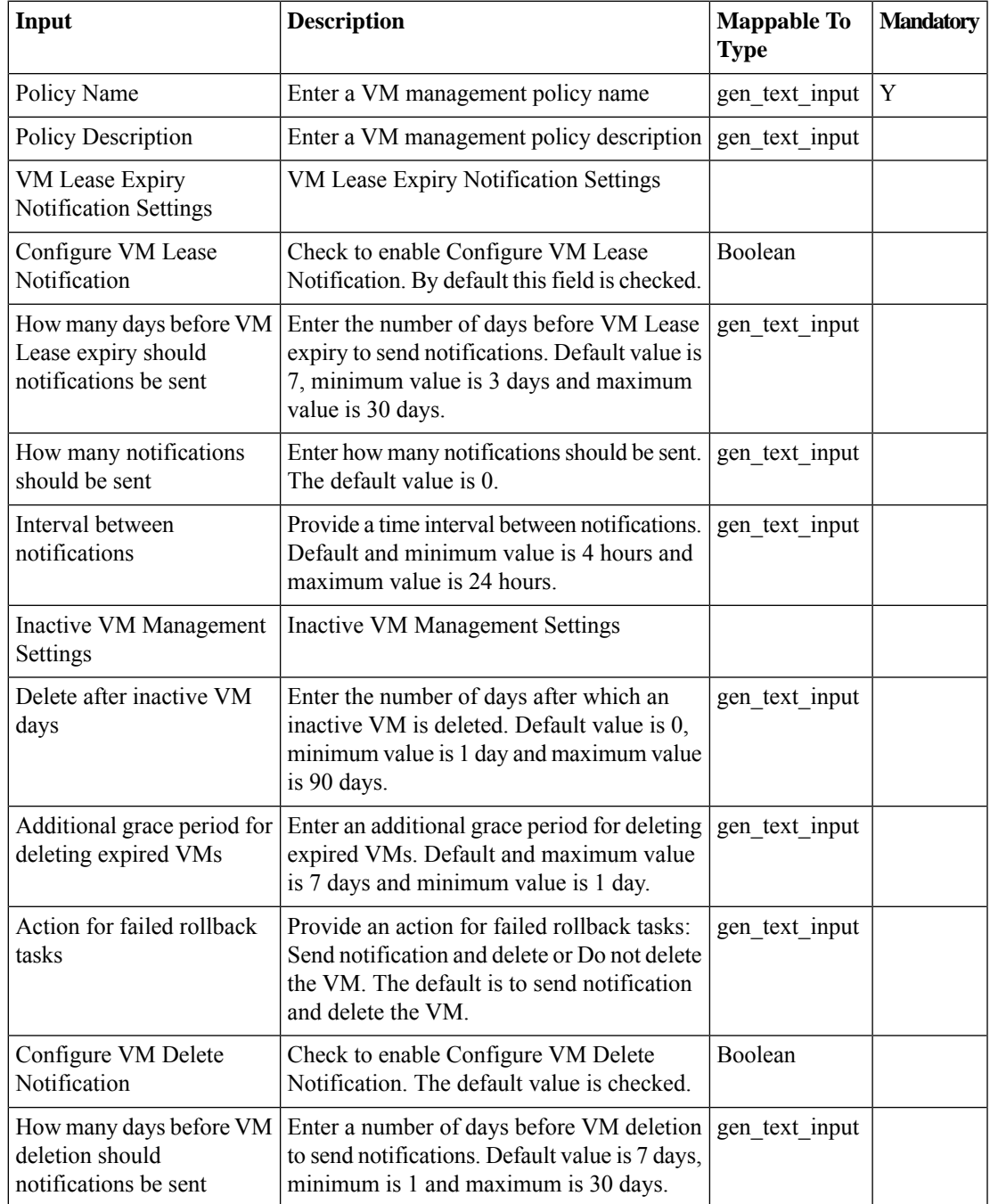

I

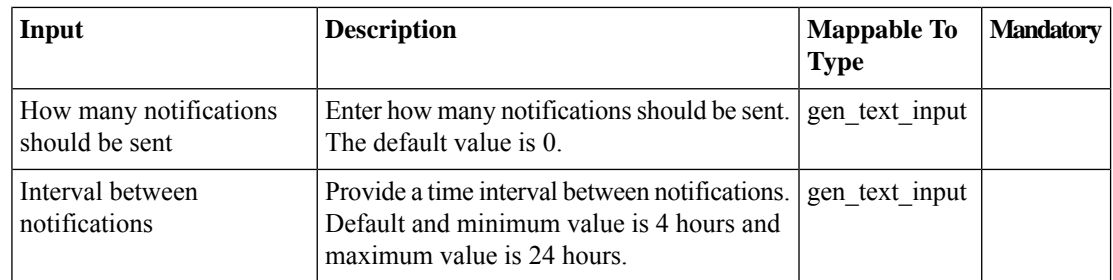

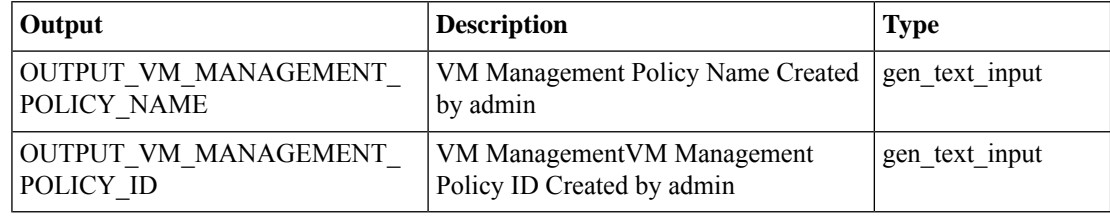

## <span id="page-8-0"></span>**Add vDC**

### **Summary**

Create a vDC.

### **Description**

This task creates a virtual datacenter (vDC). A vDC is an environment that combines virtual resources, operational details, rules and policies to manage specific group requirements. Use this task to create a vDC as part of workflow

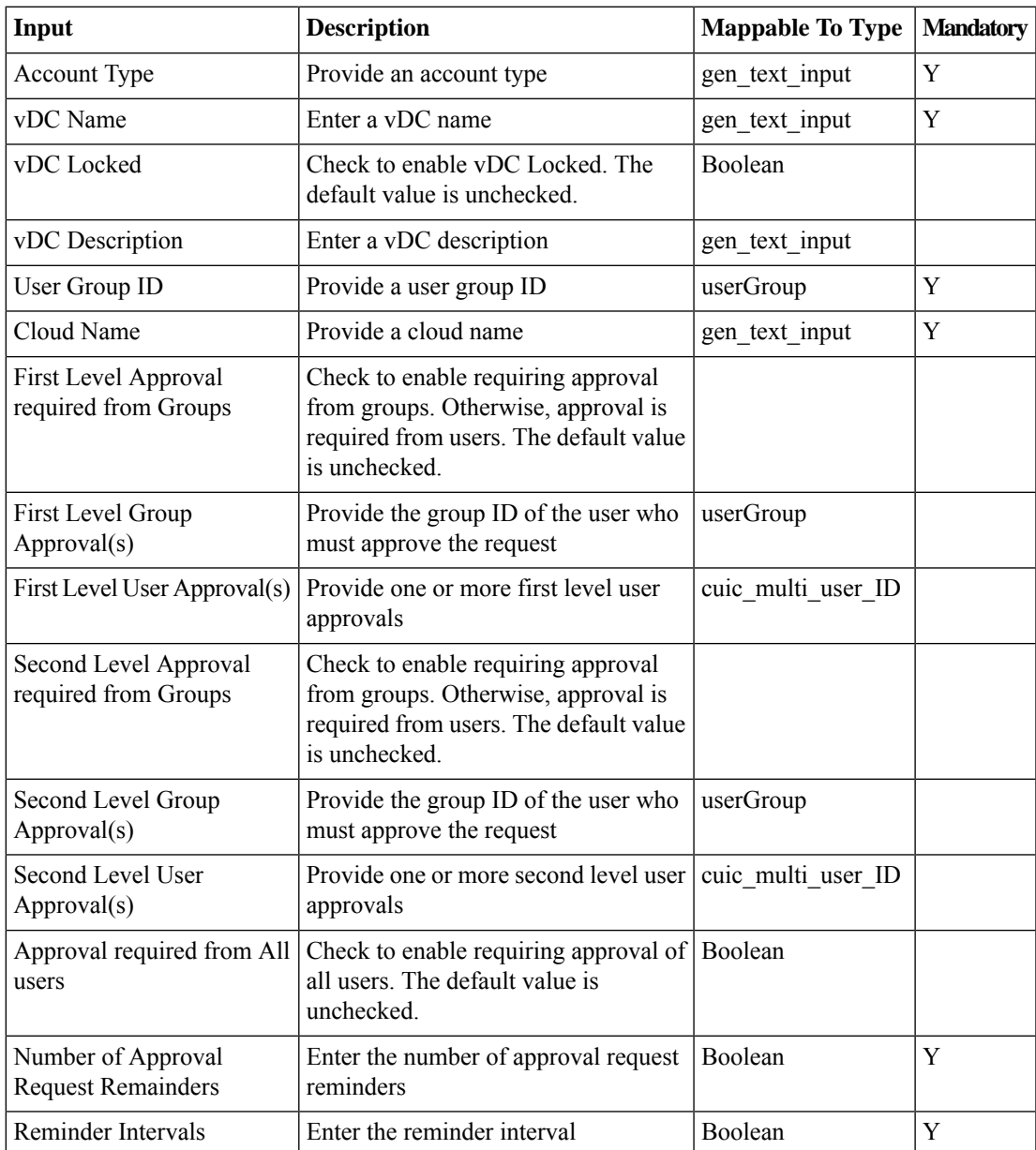

I

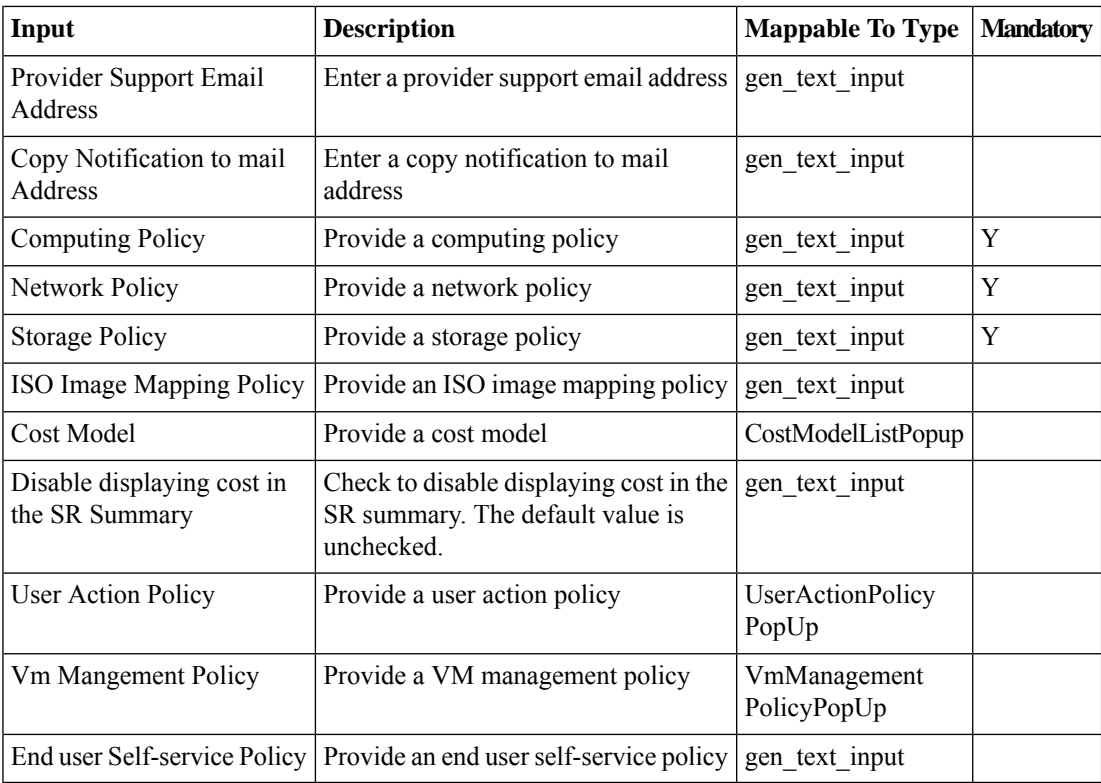

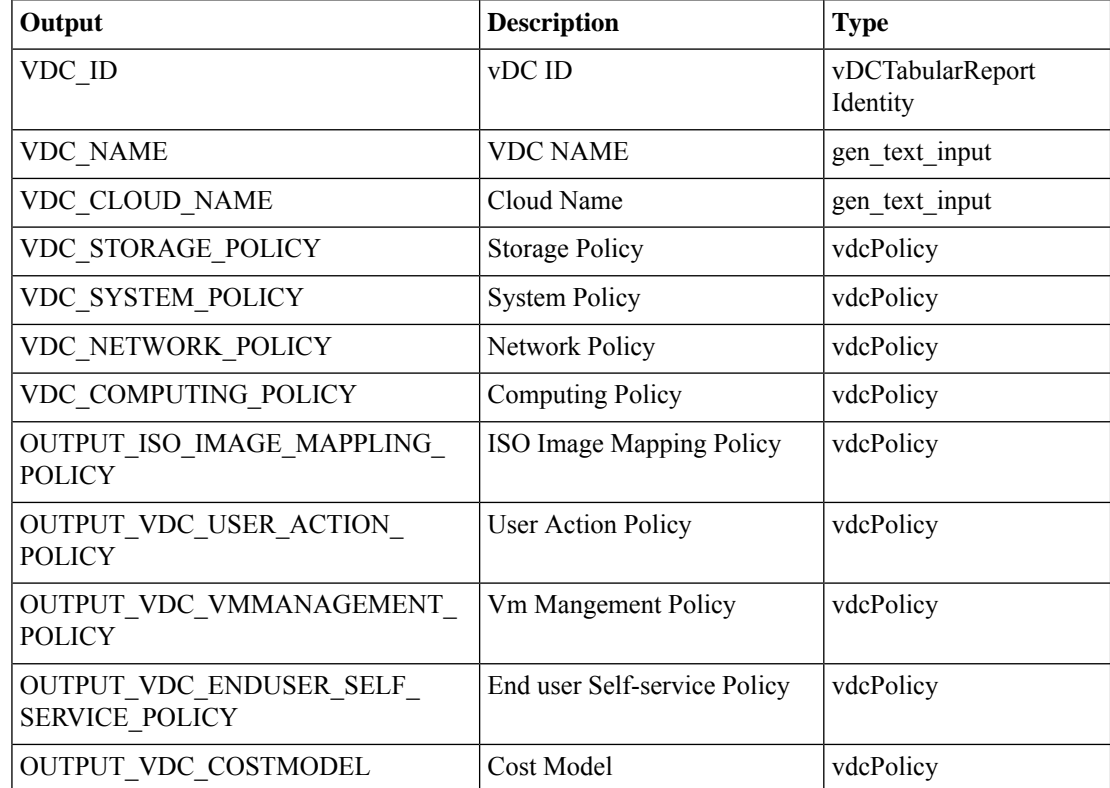

 $\overline{\phantom{a}}$ 

# <span id="page-10-0"></span>**Clone Cost Model**

## **Summary**

Clone Cost Model **Description** This task allows user to Clone Cost Model.

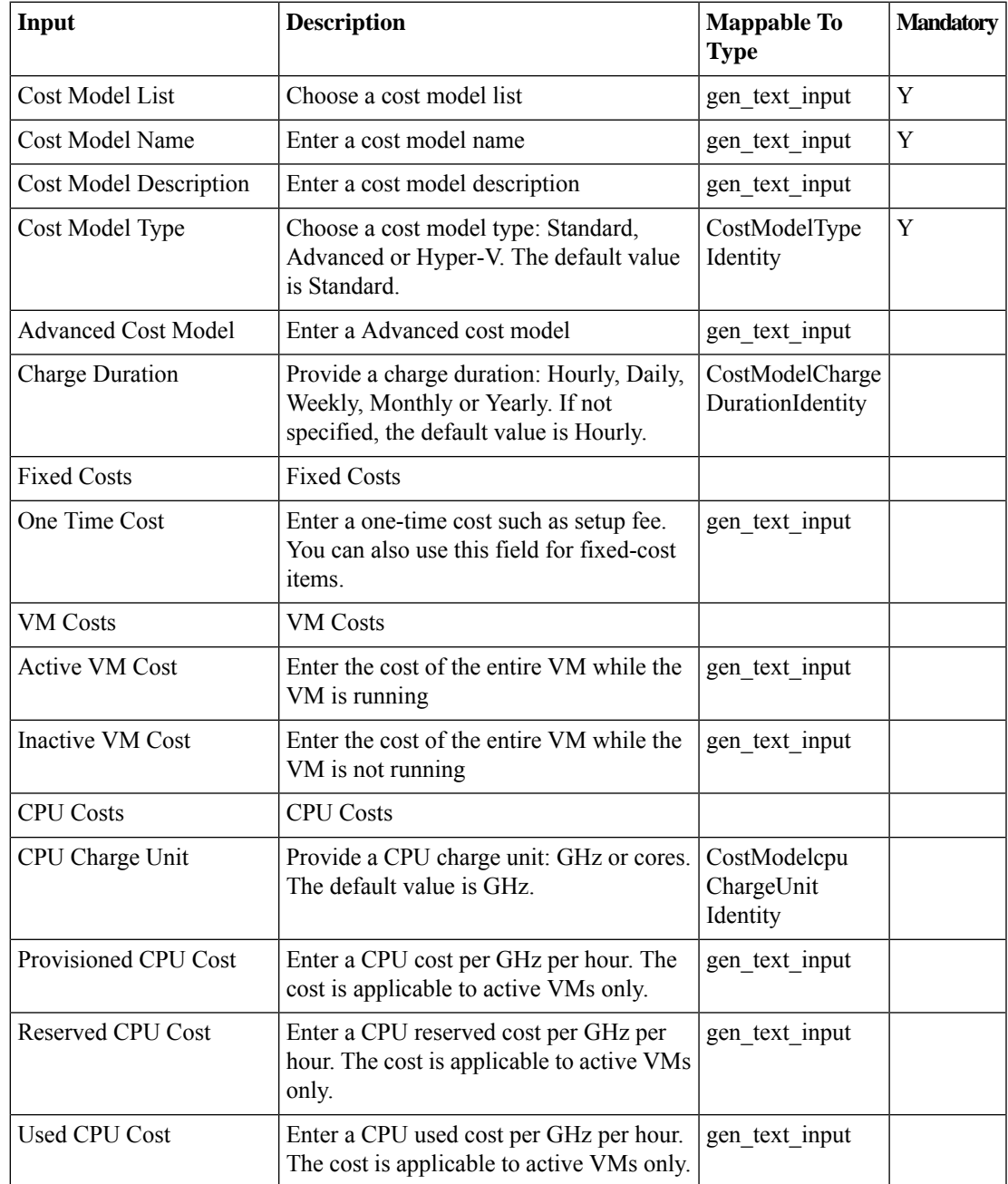

 $\mathbf{l}$ 

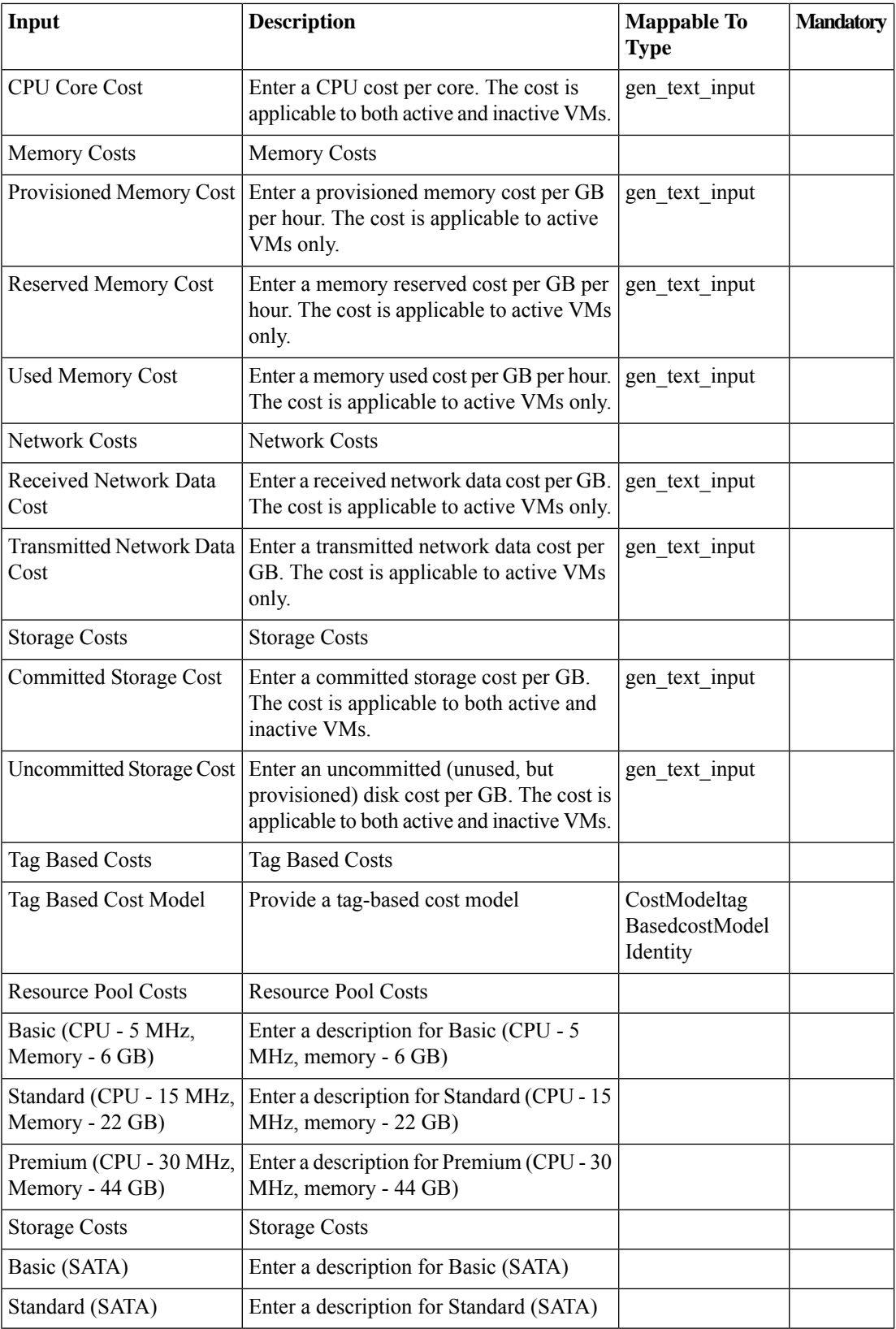

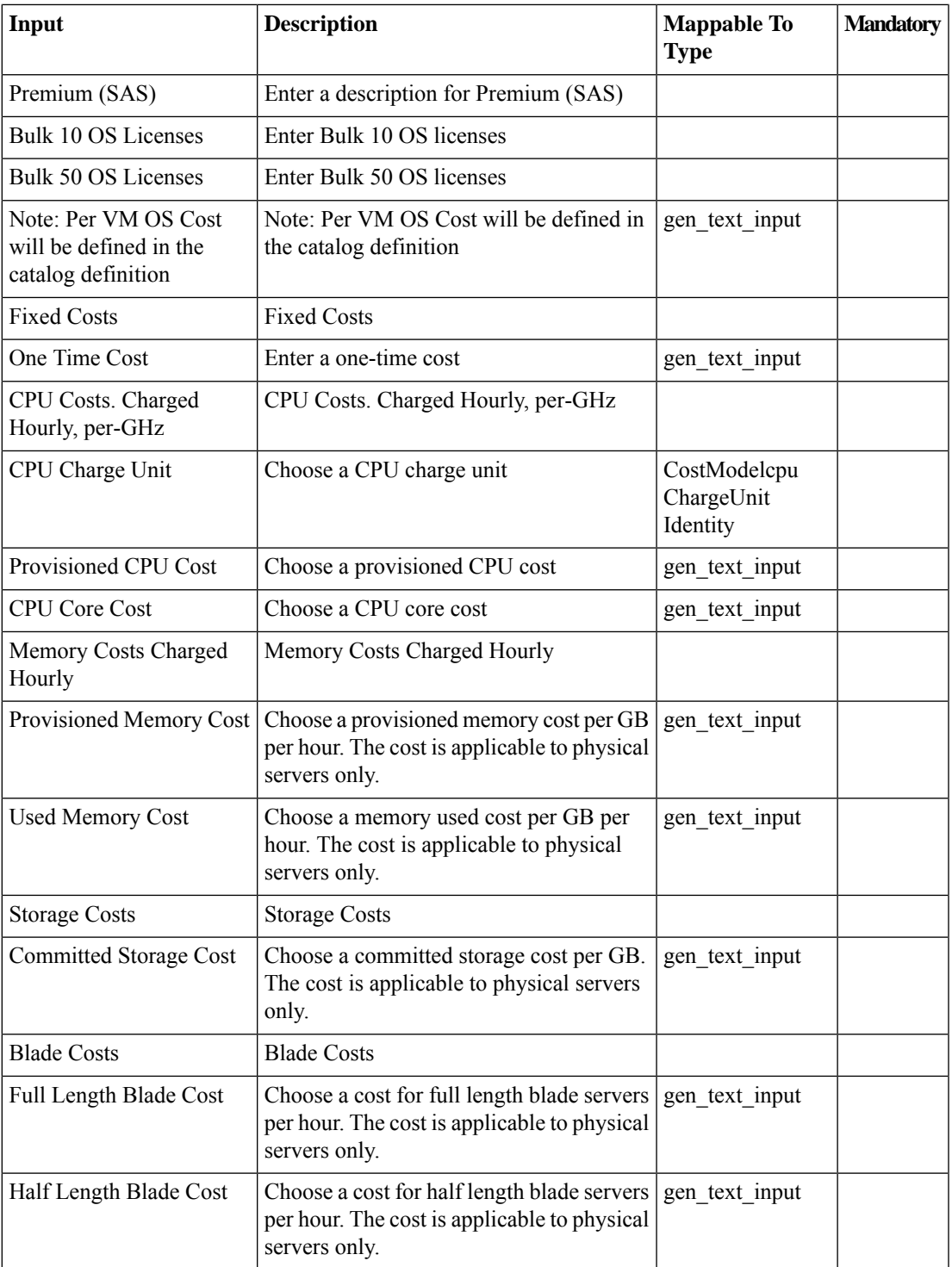

## **Outputs**

 $\mathbf I$ 

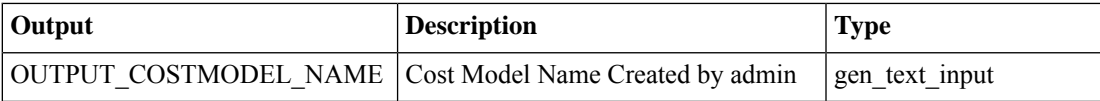

 $\mathbf{l}$ 

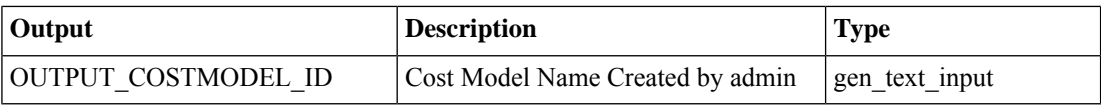

## <span id="page-14-0"></span>**Clone End User Self-Service Policy**

#### **Summary**

Clone End User Self-Service Policy

### **Description**

This task allows user to Clone End User Self-Service Policy.

### **Inputs**

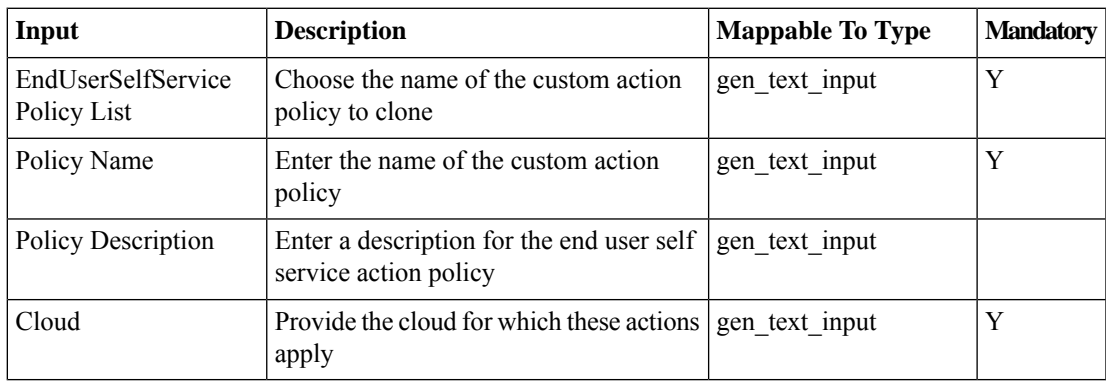

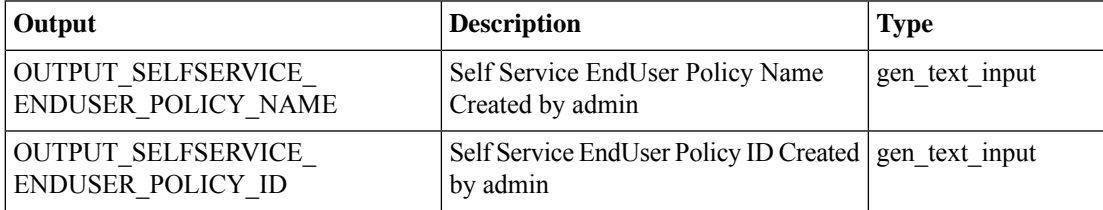

# <span id="page-15-0"></span>**Clone VM Management Policy**

## **Summary**

Clone VM Management Policy

## **Description**

This task allows user to Clone VM Management Policy.

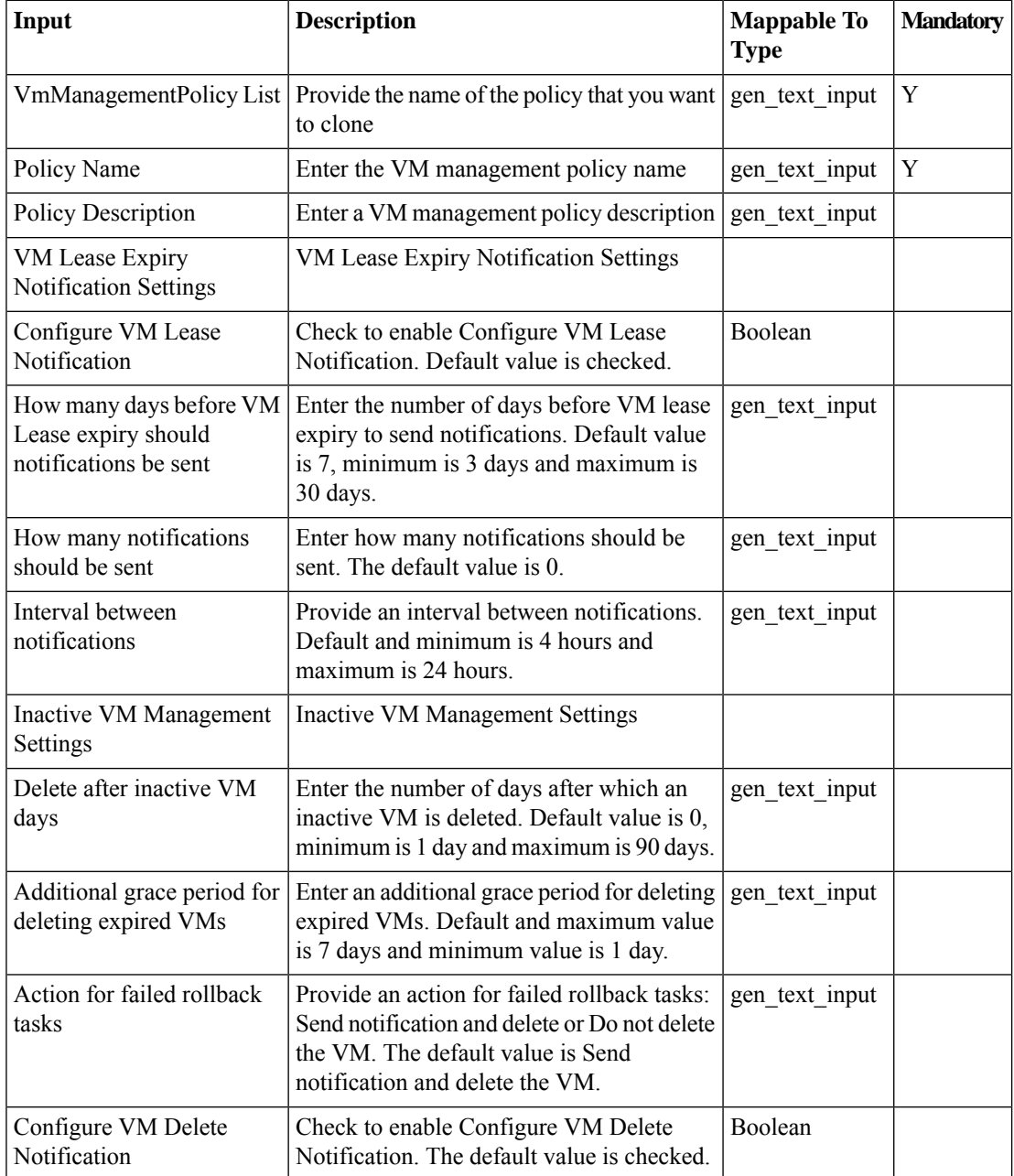

 $\blacksquare$ 

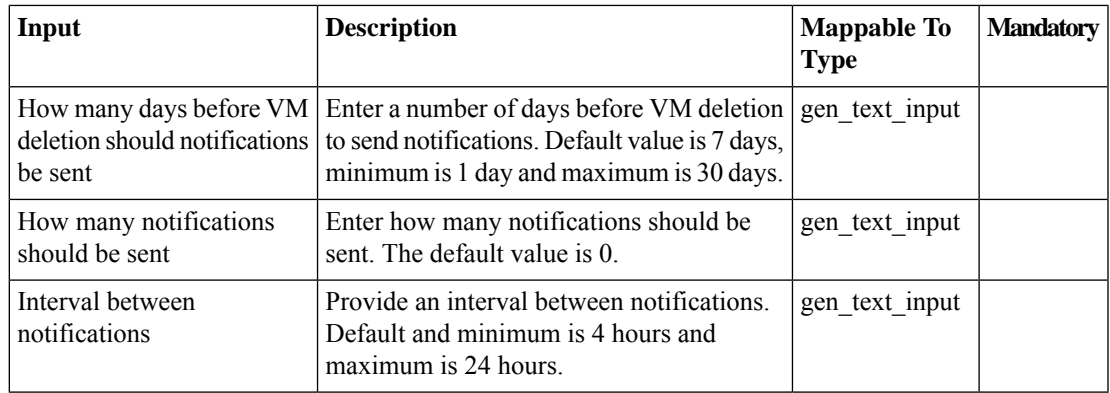

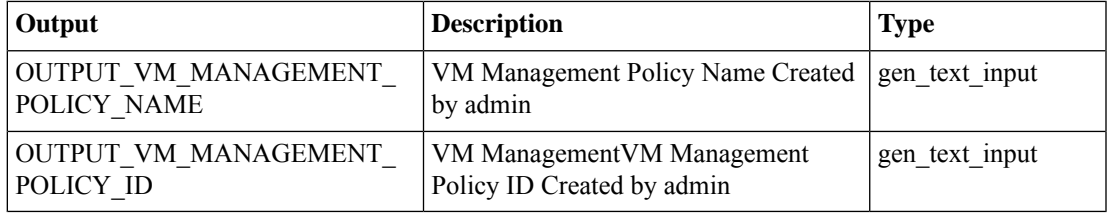

## <span id="page-17-0"></span>**Clone vDC**

### **Summary**

Clone a vDC.

### **Description**

This task clones a virtual datacenter (vDC). A vDC is an environment that combines virtual resources, operational details, rules and policies to manage specific group requirements. Use this task to clone a vDC as part of workflow.

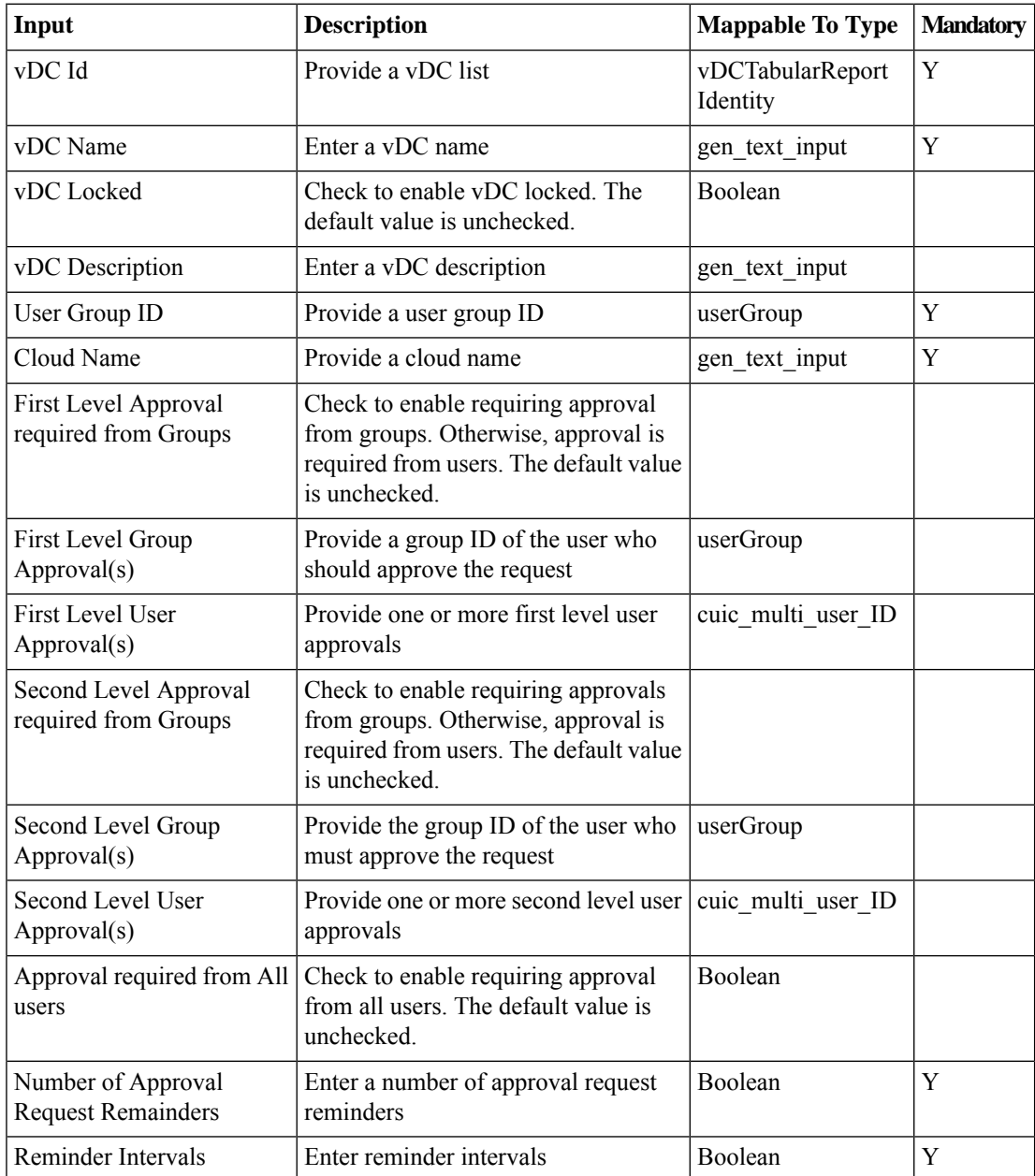

 $\mathbf I$ 

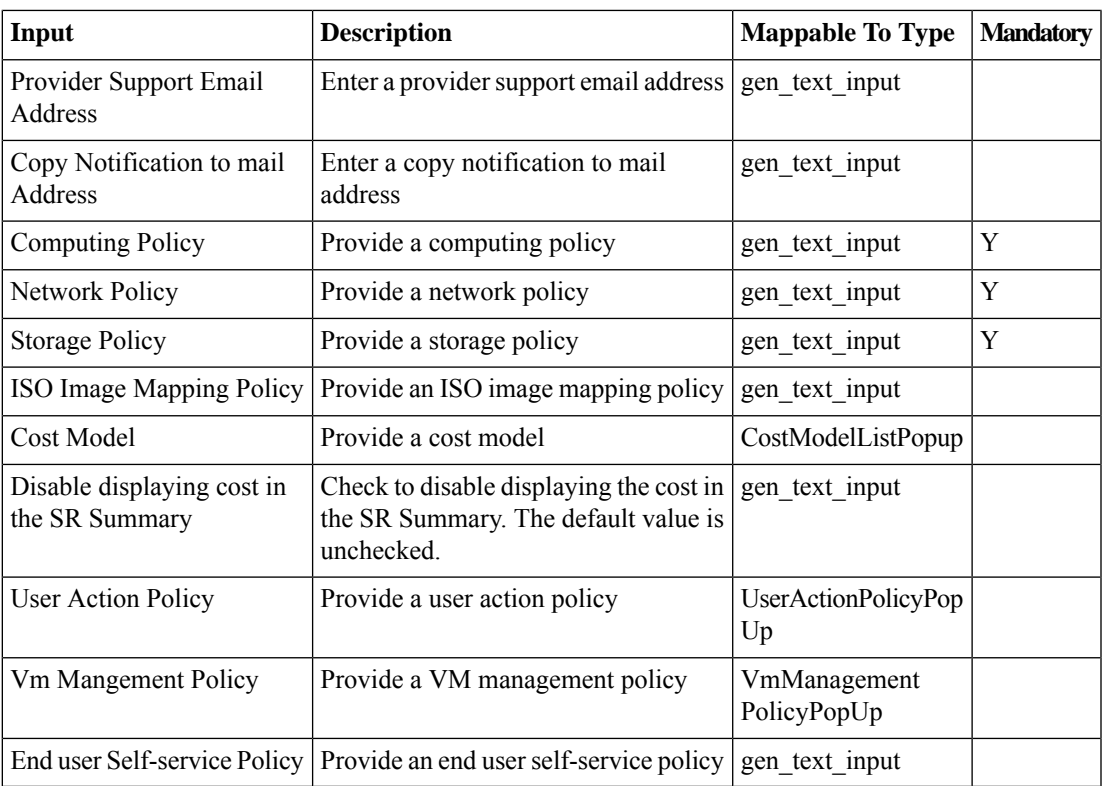

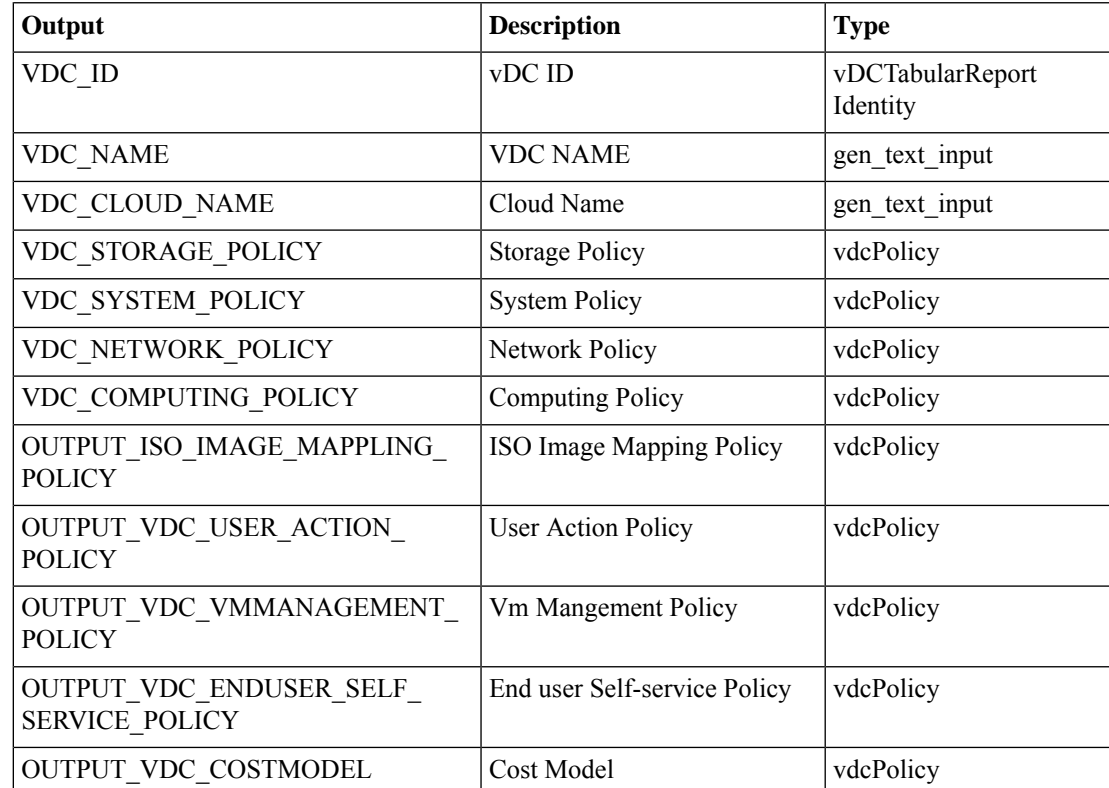

## <span id="page-19-0"></span>**Create vDC**

## **Summary**

Create a vDC.

#### **Description**

This task creates a virtual datacenter (vDC). A vDC is an environment that combines virtual resources, operational details, rules, and policies to manage specific group requirements.

### **Inputs**

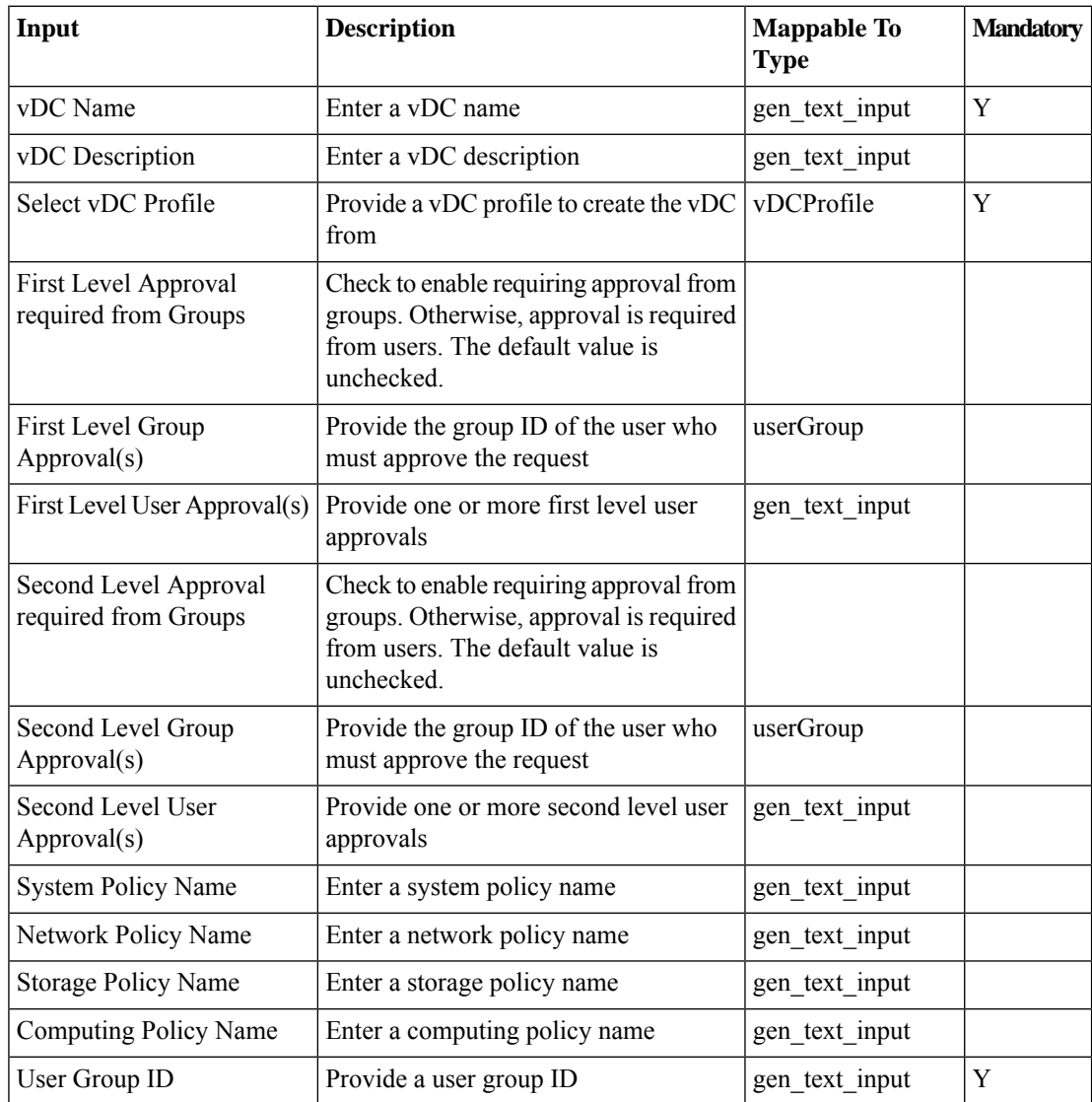

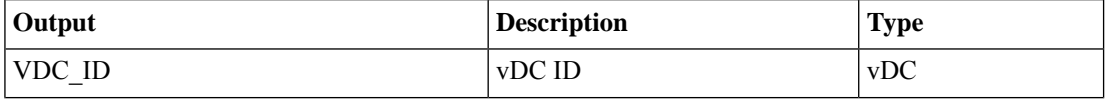

 $\blacksquare$ 

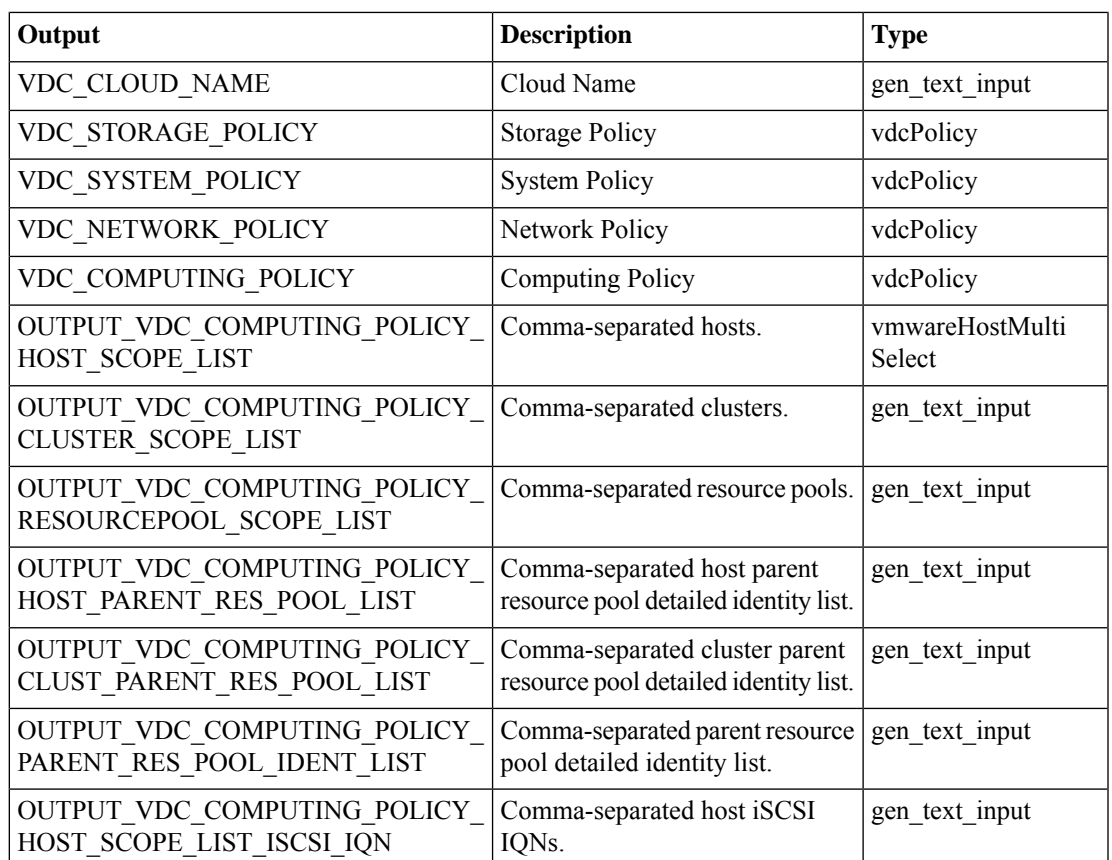

## <span id="page-21-0"></span>**Delete vDC**

### **Summary**

Delete a vDC.

### **Description**

This task deletes a virtual datacenter (vDC). A vDC is an environment that combines virtual resources, operational details, rules and policies to manage specific group requirements.

### **Inputs**

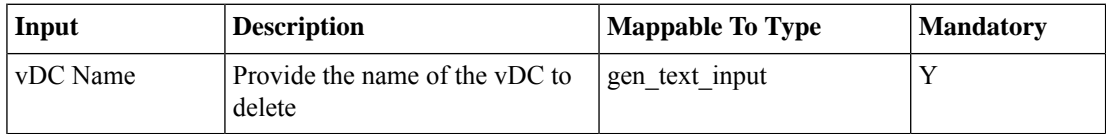

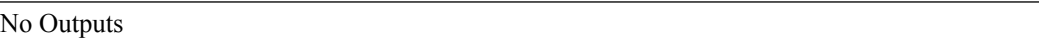

## <span id="page-22-0"></span>**Delete vDC Policy**

### **Summary**

Delete a vDC Policy.

### **Description**

Thistask deletes a virtual datacenter (vDC) policy. A Virtual Data Center is an environment that combines virtual resources, operational details, rules, and policies to manage specific group requirements.

## **Inputs**

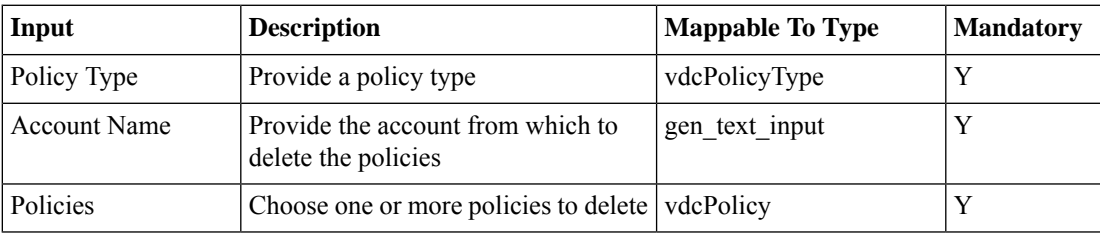

### **Outputs**

No Outputs

## <span id="page-23-0"></span>**Modify Computing Policy**

#### **Summary**

Update a vDC compute policy with resource pool information.

### **Description**

This task associates a comma-separated resource pool with a vDC computing policy.

### **Inputs**

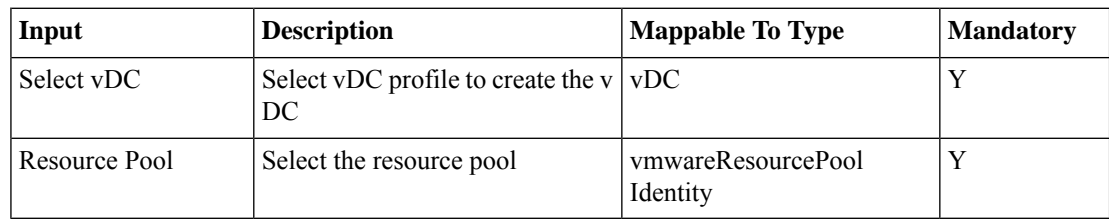

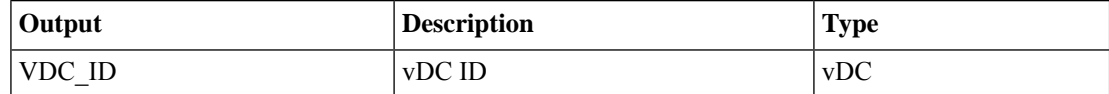

 $\overline{\phantom{a}}$ 

# <span id="page-24-0"></span>**Modify Cost Model**

### **Summary**

Modifies Cost Model

## **Description**

This task allows user to modify Cost Model.

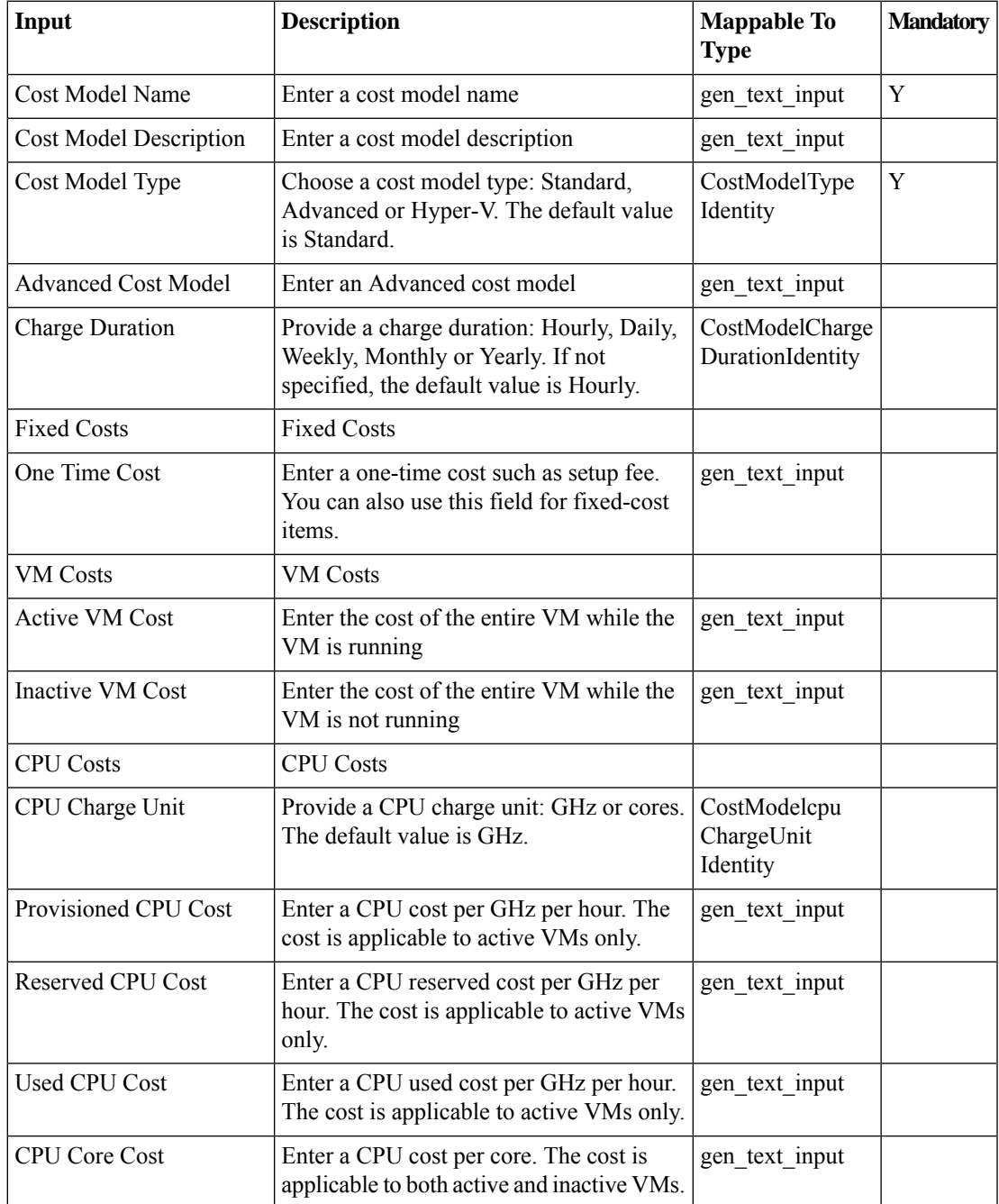

 $\mathbf{l}$ 

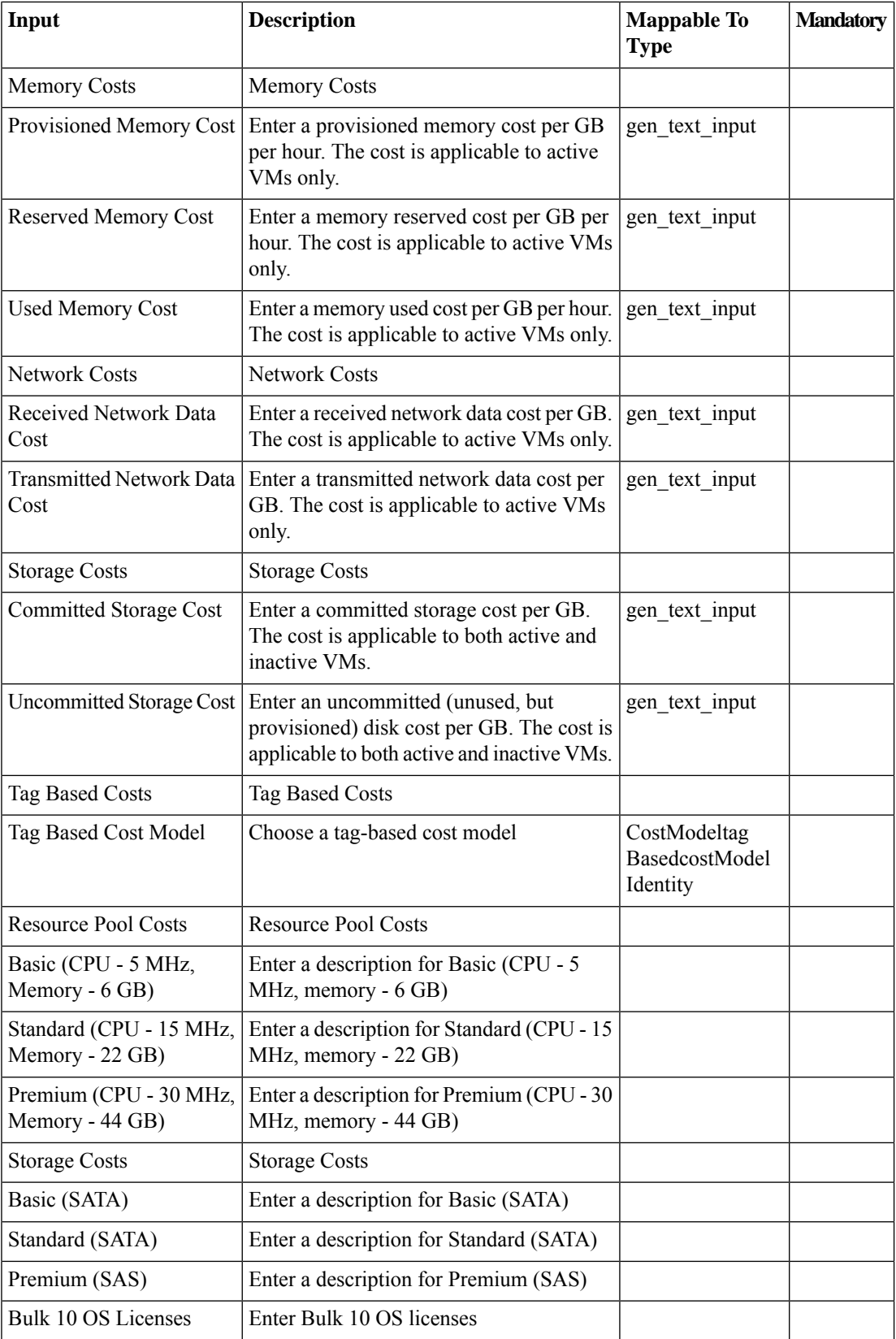

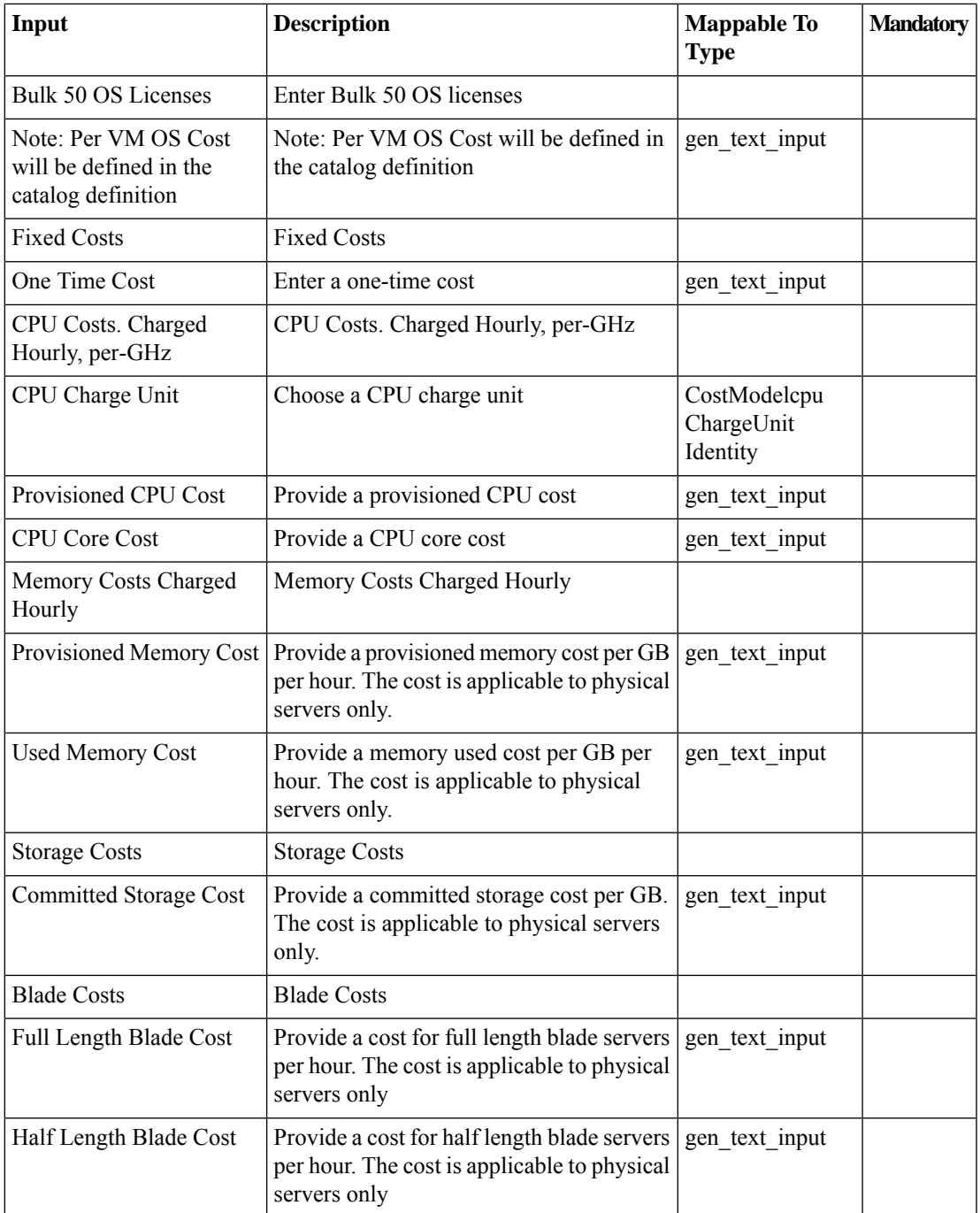

## **Outputs**

 $\mathbf{l}$ 

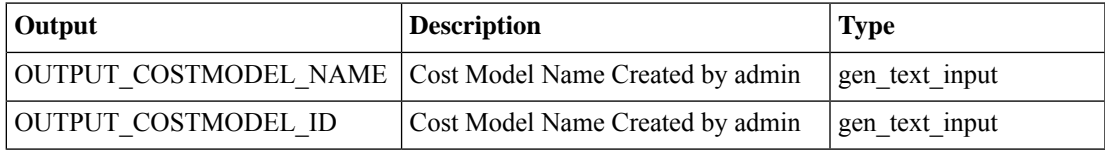

## <span id="page-27-0"></span>**Modify End User Self-Service Policy**

#### **Summary**

Modifies End User Self-Service Policy

### **Description**

This task allows user to modify End User Self-Service Policy.

### **Inputs**

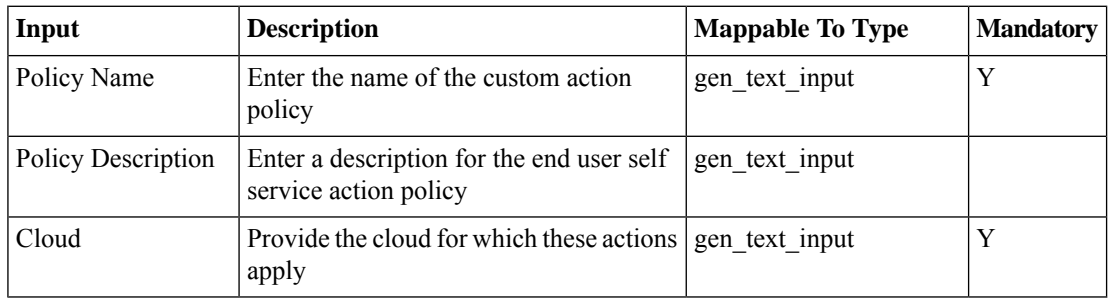

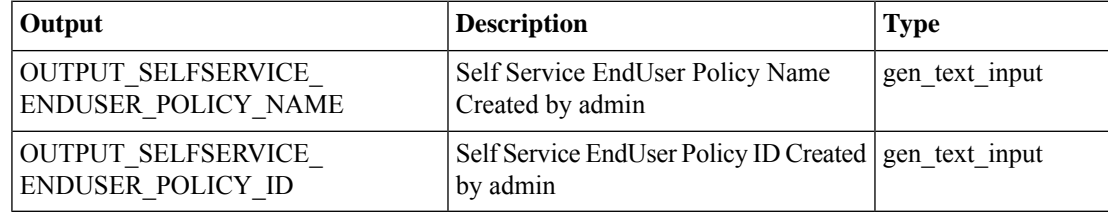

## <span id="page-28-0"></span>**Modify Network Policy**

#### **Summary**

Create a network policy for a vDC.

### **Description**

This task creates a network policy with a specified port group and static ip pool. The new policy is associated with the vDC.

### **Inputs**

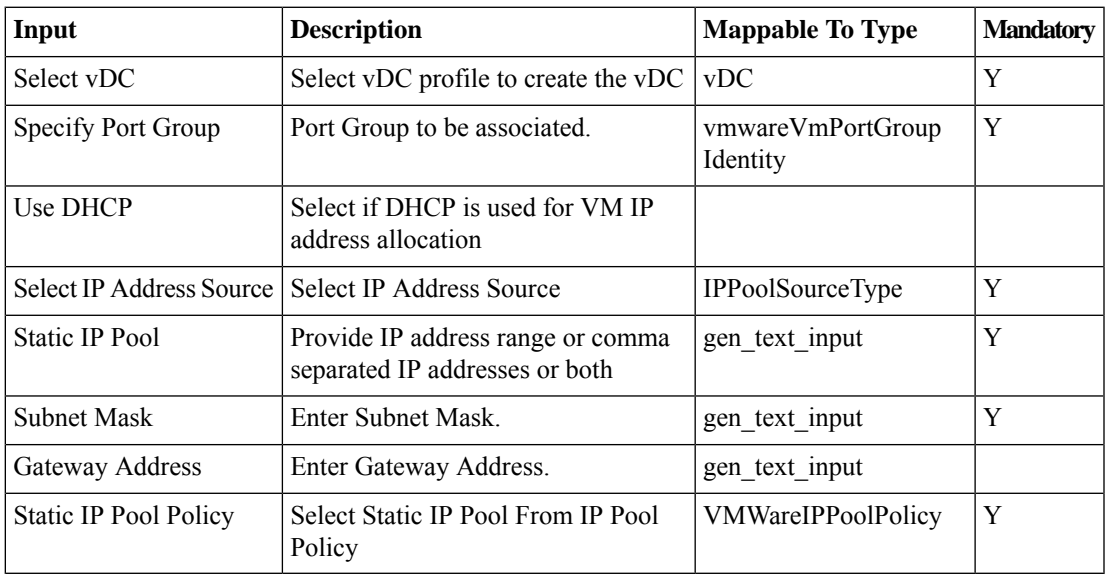

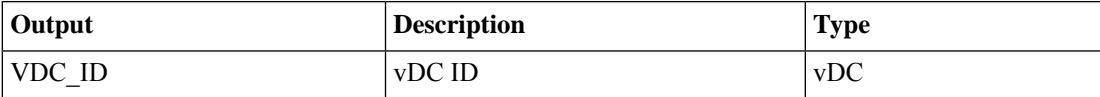

## <span id="page-29-0"></span>**Modify User VM Action Policy**

#### **Summary**

Modify a User VM Action Policy.

## **Description**

This task modifies User VM Action Policy.

## **Inputs**

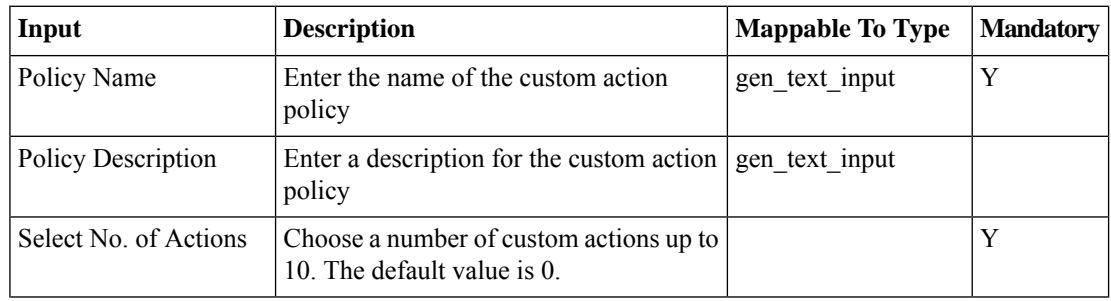

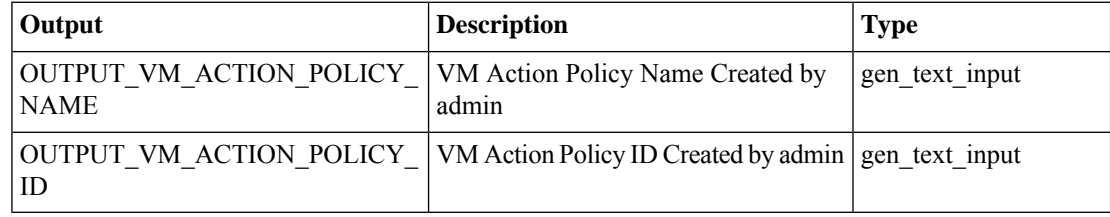

I

# <span id="page-30-0"></span>**Modify User VM Action Policy v1**

## **Summary Description Inputs**

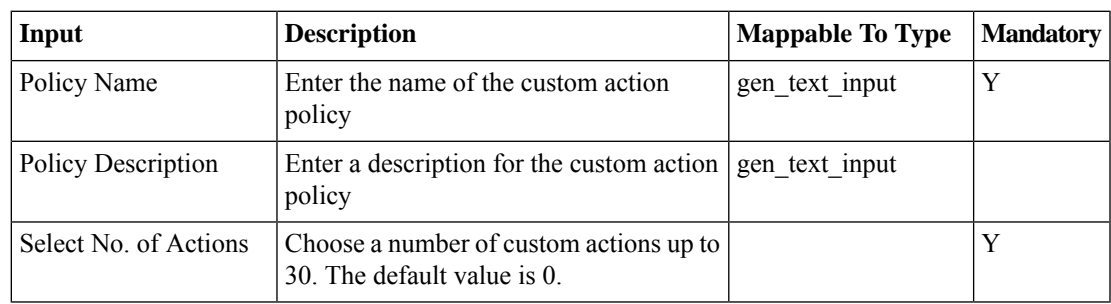

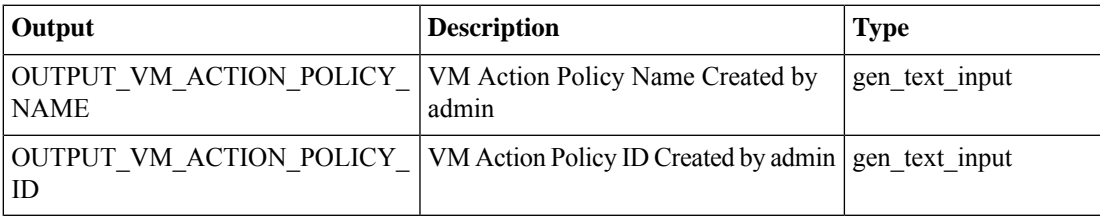

## <span id="page-31-0"></span>**Modify VM Management Policy**

### **Summary**

Modifies VM Management Policy

### **Description**

This task allows user to modify VM Management Policy.

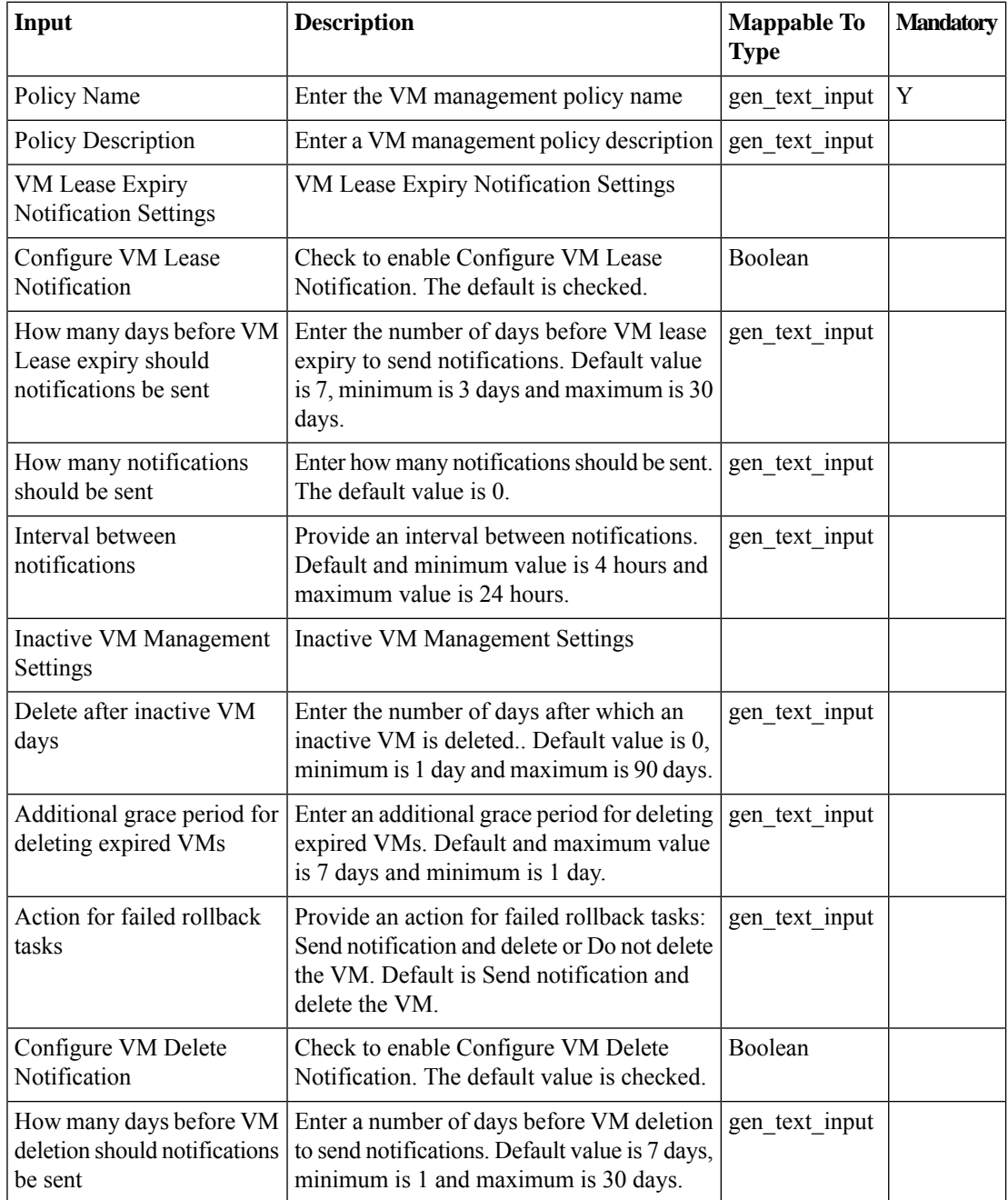

 $\mathbf I$ 

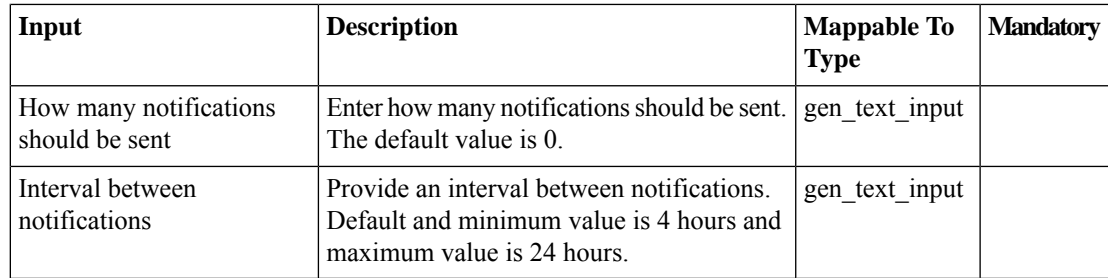

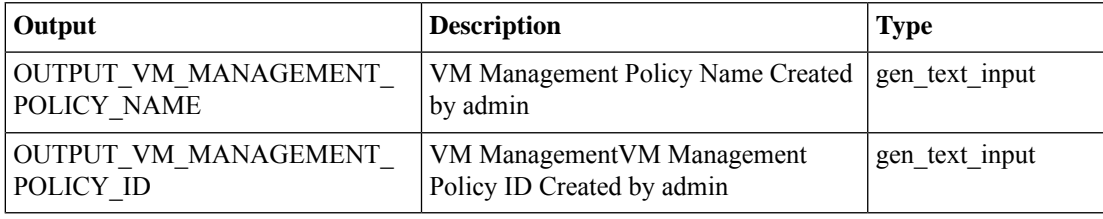

## <span id="page-33-0"></span>**Modify vDC**

## **Summary**

Modify a vDC.

### **Description**

This task modifies a virtual datacenter (vDC). A vDC is an environment that combines virtual resources, operational details, rules and policies to manage specific group requirements. Use this task to modify a vDC as part of workflow.

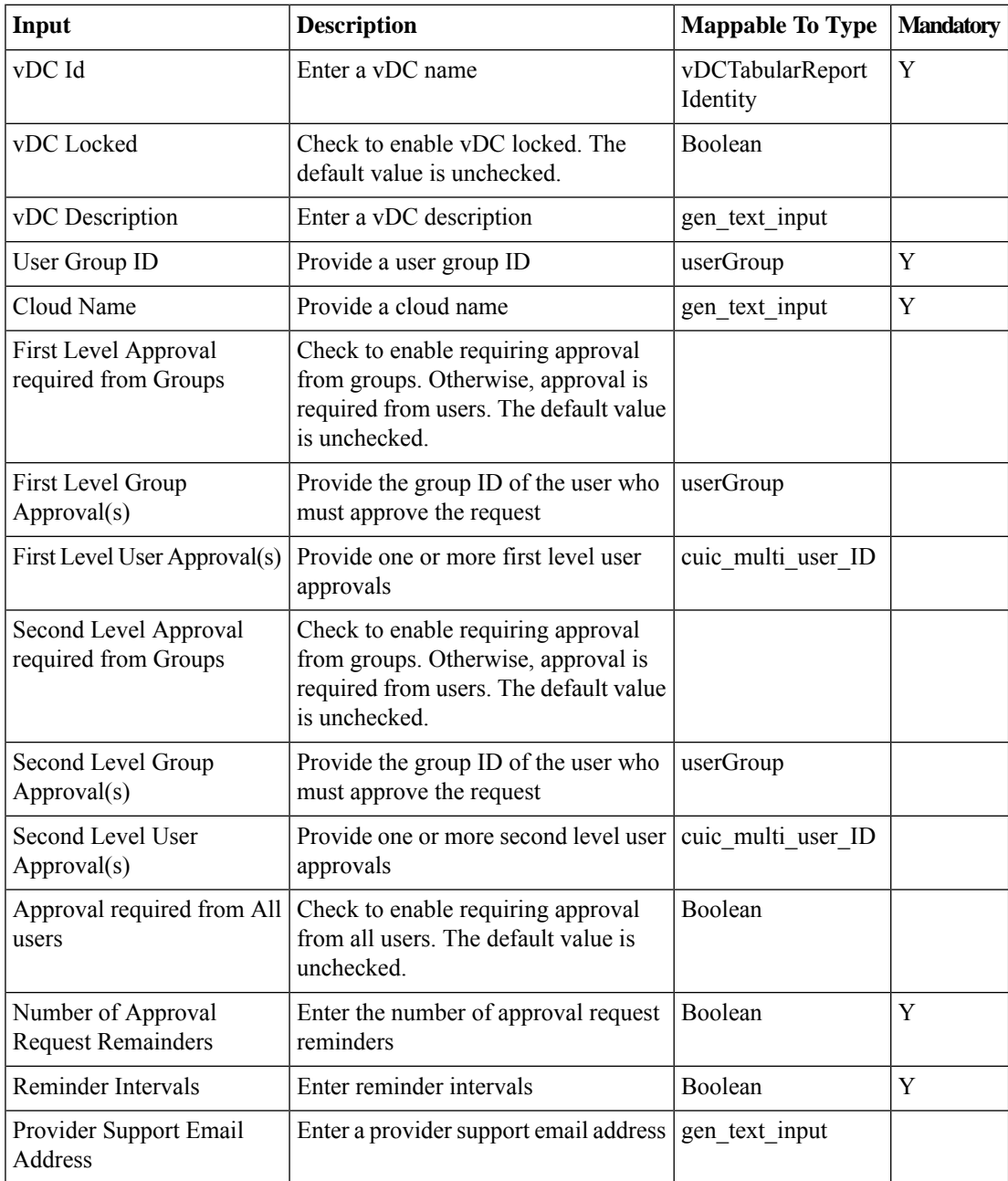

 $\mathbf{l}$ 

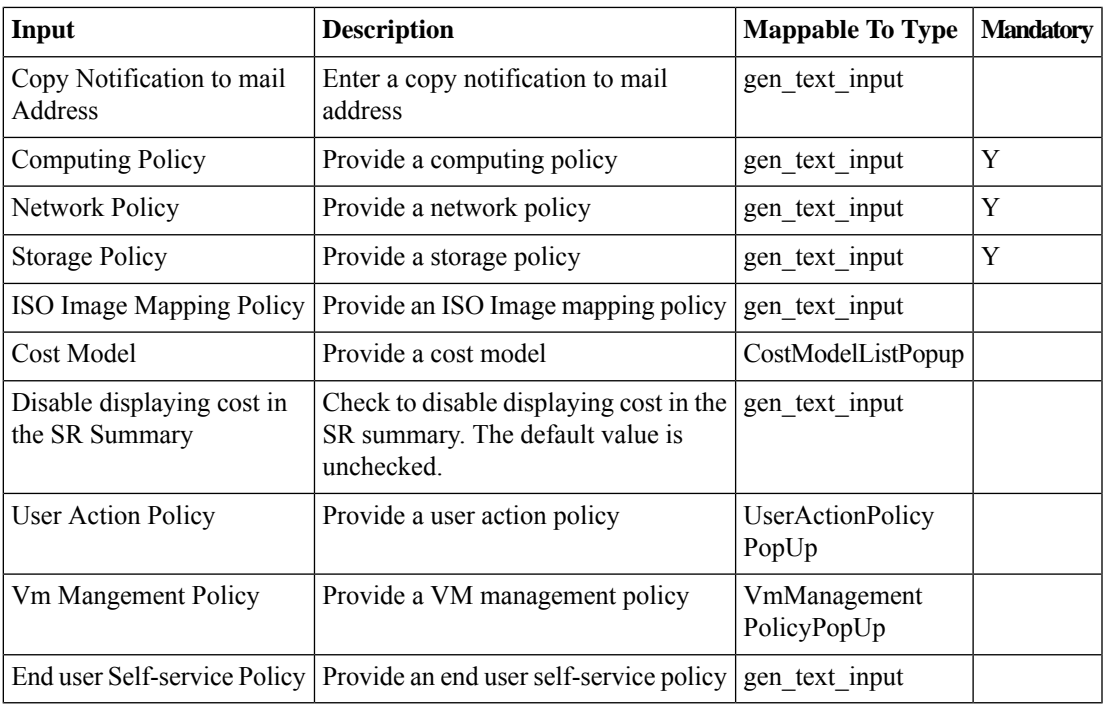

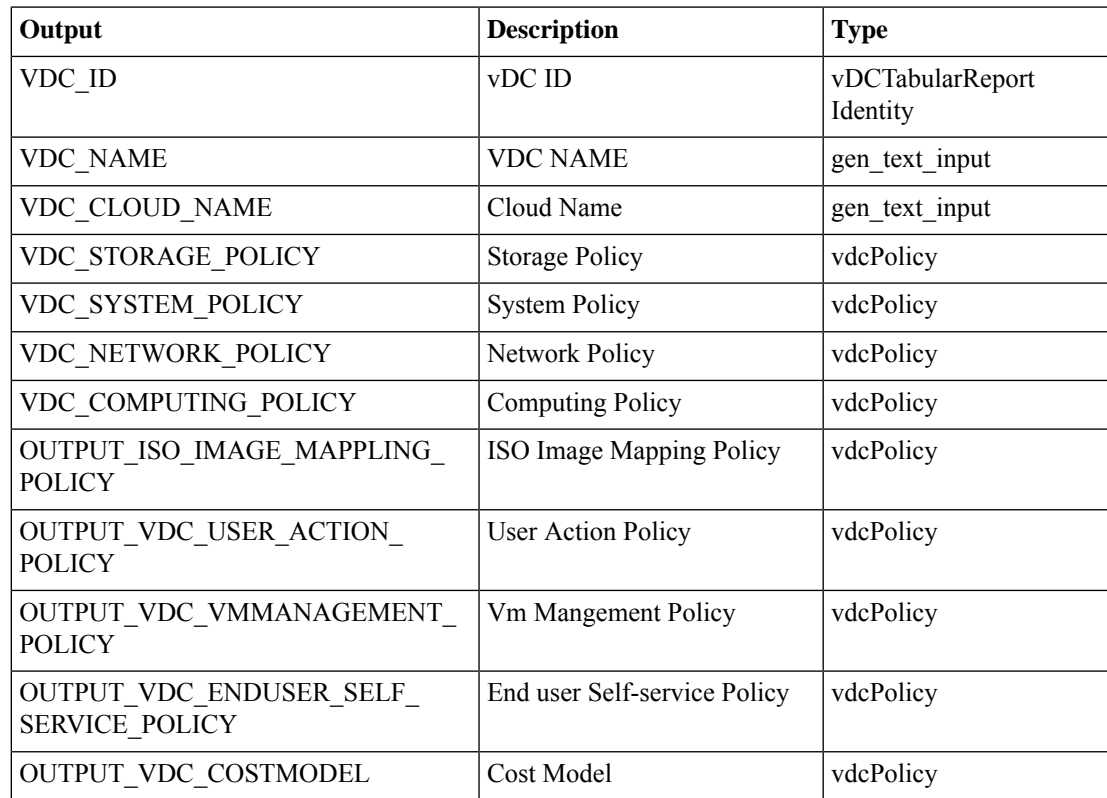

## <span id="page-35-0"></span>**Remove Network From Network Policy**

#### **Summary**

Removes selected NIC configuration from the Existing Network Policy

### **Description**

This tasks removes a NIC configuration from the existing Network policy.

## **Inputs**

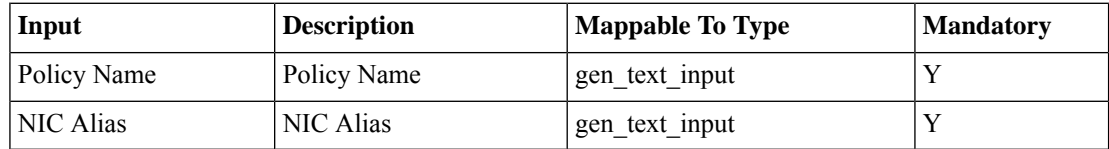

### **Outputs**

No Outputs

## <span id="page-36-0"></span>**Undo Update Storage Policy**

#### **Summary**

Update a vDC storage policy by excluding a selected datastore.

### **Description**

This task excludes a datastore associated witha vDC storage policy.

### **Inputs**

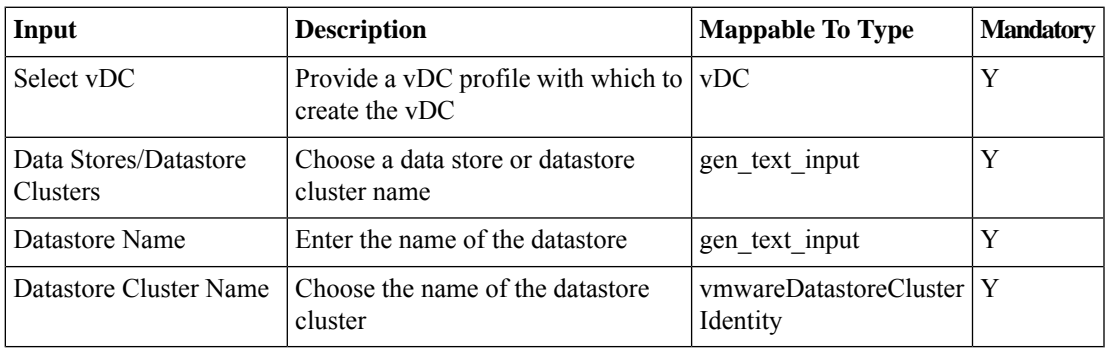

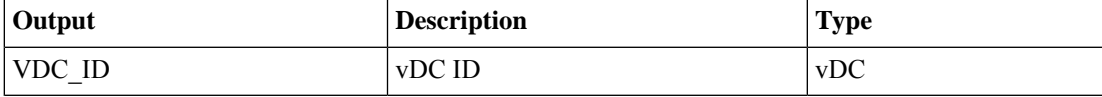

# <span id="page-37-0"></span>**Update Hyper V Network Policy**

## **Summary Description Inputs**

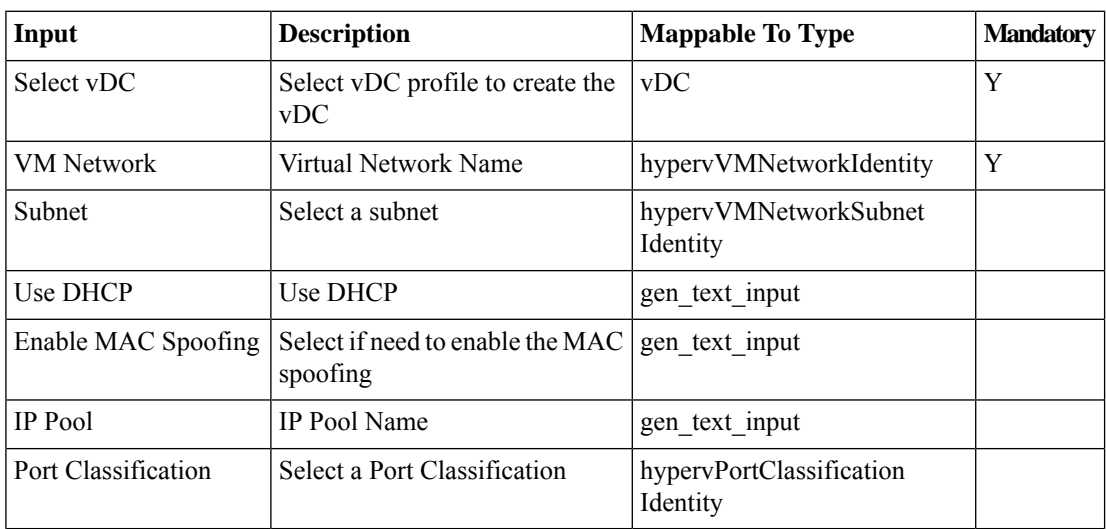

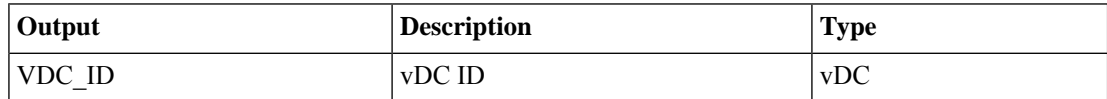

## <span id="page-38-0"></span>**Update Storage Policy**

### **Summary**

Update a vDC storage policy.

## **Description**

This task enters a datastore name and associates it with a vDC storage policy.

## **Inputs**

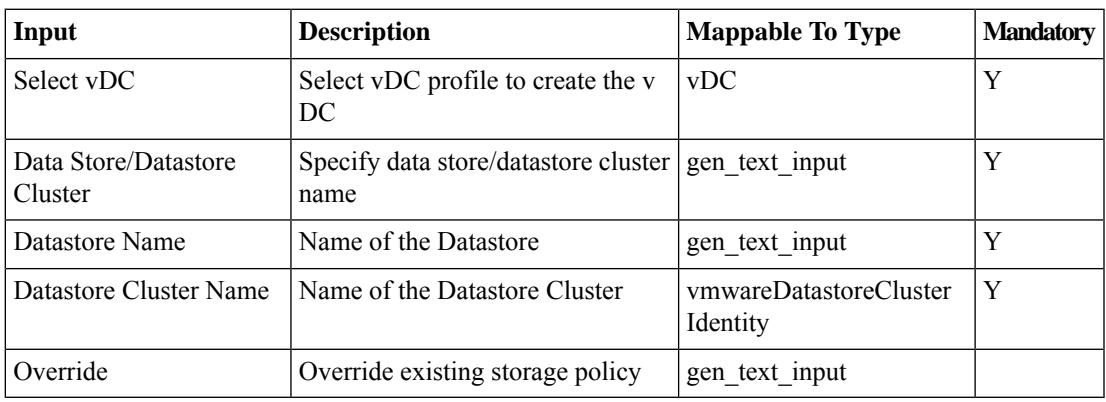

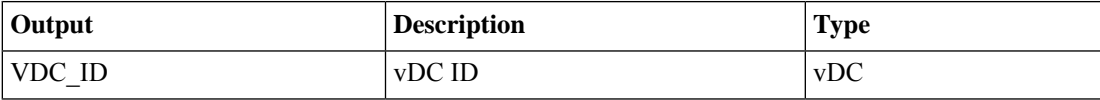

## <span id="page-39-0"></span>**User VM Action Policy**

### **Summary**

Create a User VM Action Policy.

### **Description**

This task creates a User VM Action Policy.

## **Inputs**

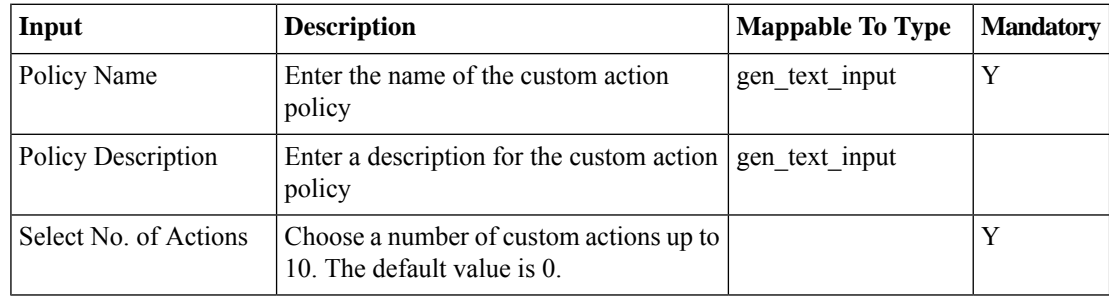

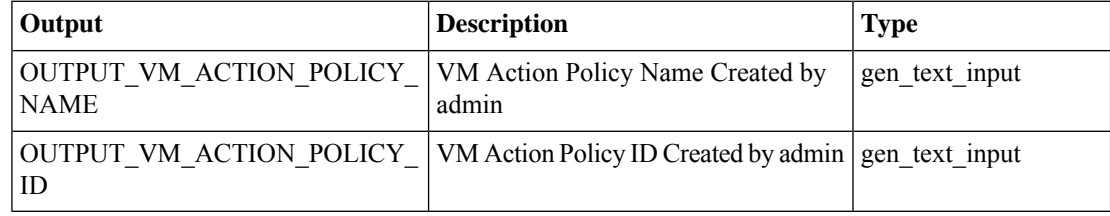

 $\mathbf I$ 

# <span id="page-40-0"></span>**User VM Action Policy v1**

## **Summary Description Inputs**

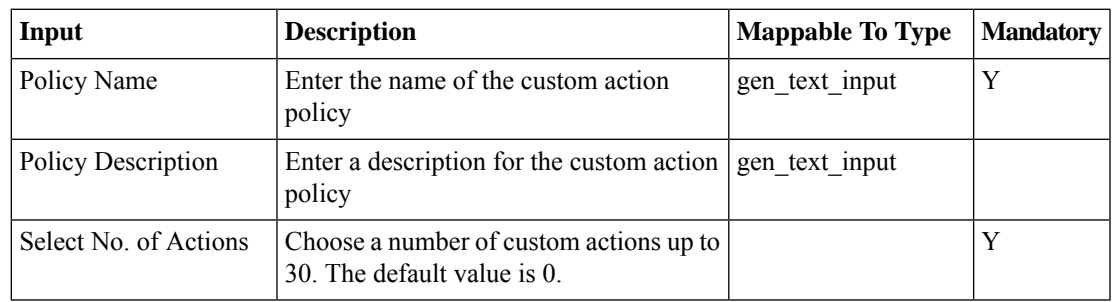

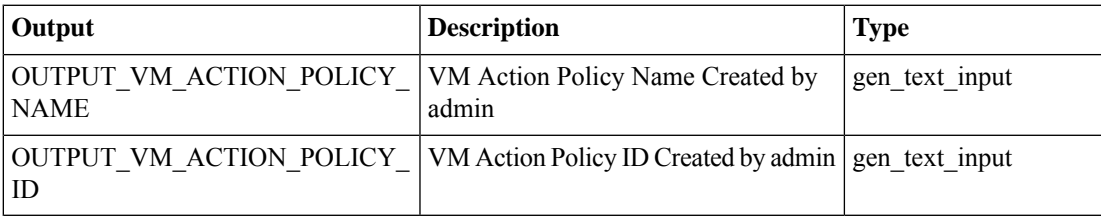

## <span id="page-41-0"></span>**Validate vDC**

### **Summary**

Validate a vDC.

## **Description**

This task validates a virtual datacenter (vDC). A vDC is an environment that combines virtual resources, operational details, rules and policies to manage specific group requirements. Use this task to validate a vDC as part of workflow.

## **Inputs**

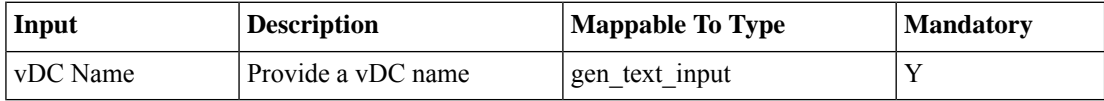

### **Outputs**

No Outputs